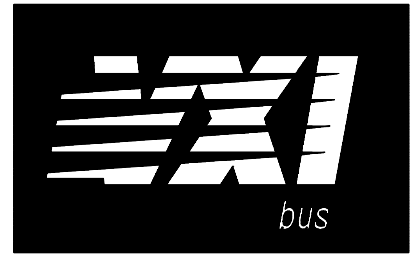

# **Agilent 75000 SERIES C**

# **Agilent E1460A 64-Channel Relay Multiplexer**

## **Service Manual**

Enclosed is the Service Manual for the Agilent E1460A 64-Channel Relay Multiplexer Module.

Insert this manual, along with any other VXIbus manuals that you may have, into the binder that came with your Agilent Technologies mainframe or command module.

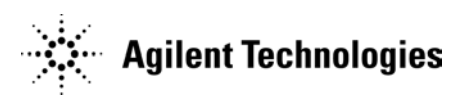

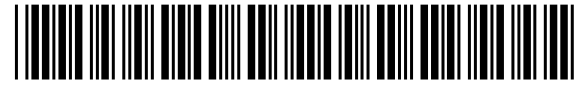

Copyright© Agilent Technologies, Inc., 1996 - 2006 All Rights Reserved

Printed in Malaysia E0806

## **Contents**

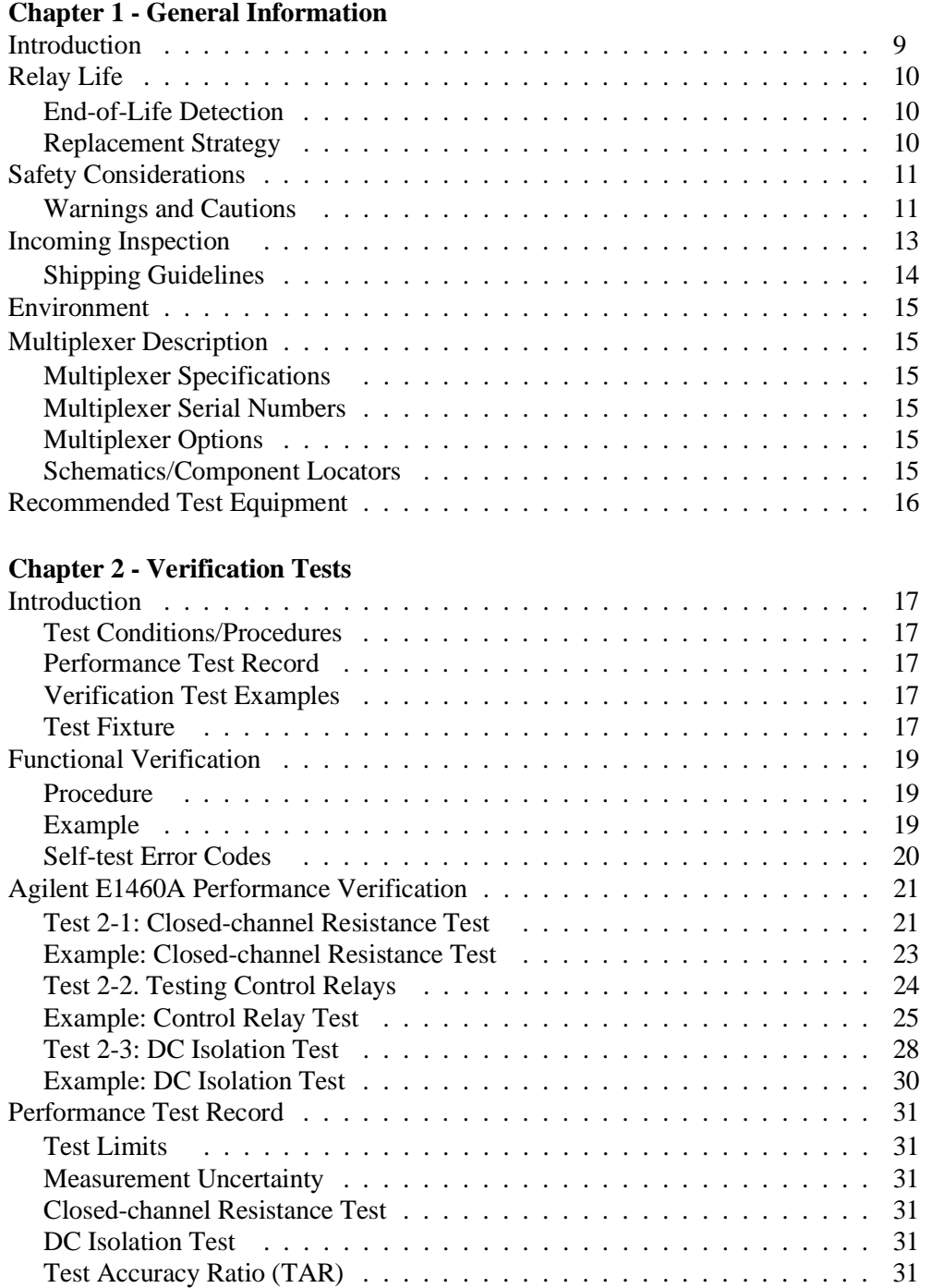

## **Chapter 3 - Replaceable Parts**

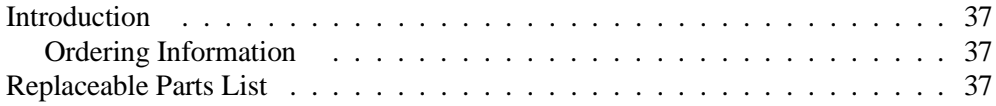

### **Chapter 4 - Service**

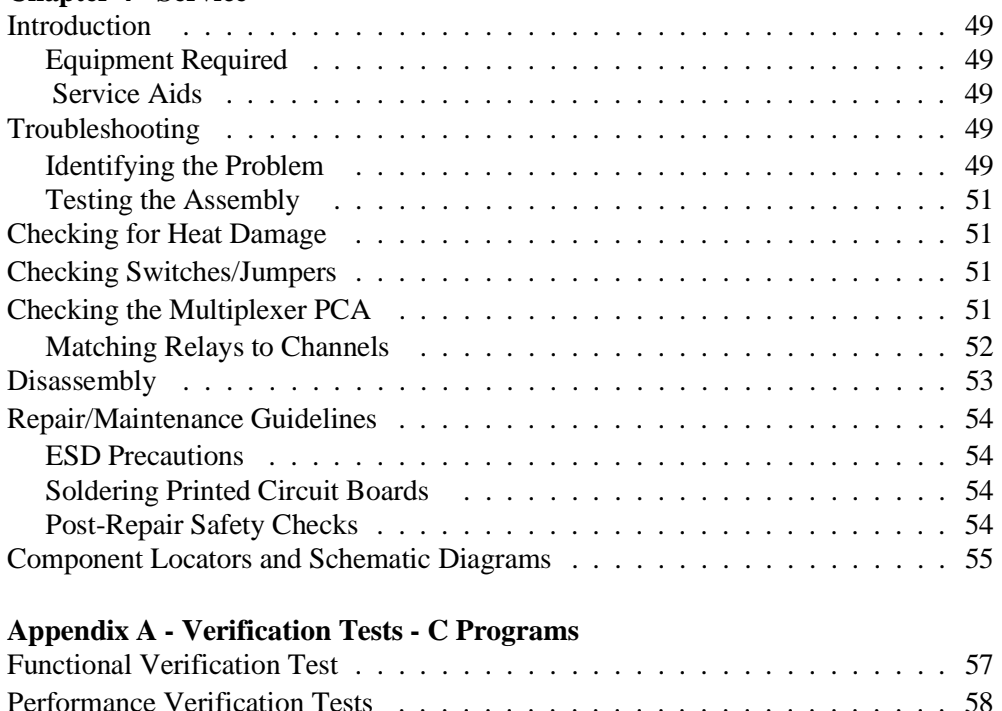

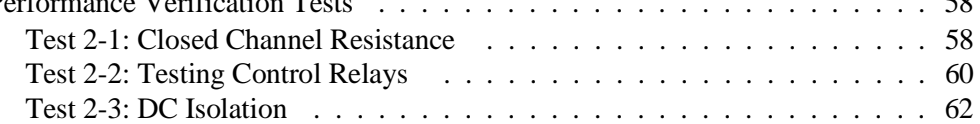

#### **Certification**

*Agilent Technologies certifies that this product met its published specifications at the time of shipment from the factory. Agilent Technologies further certifies that its calibration measurements are traceable to the United States National Institute of Standards and Technology (formerly National Bureau of Standards), to the extent allowed by that organization's calibration facility, and to the calibration facilities of other International Standards Organization members.*

#### **Warranty**

This Agilent Technologies product is warranted against defects in materials and workmanship for a period of one (1) year from date of shipment. Duration and conditions of warranty for this product may be superseded when the product is integrated into (becomes a part of) other Agilent products. During the warranty period, Agilent Technologies will, at its option, either repair or replace products which prove to be defective.

For warranty service or repair, this product must be returned to a service facility designated by Agilent Technologies. Buyer shall prepay shipping charges to Agilent and Agilent shall pay shipping charges to return the product to Buyer. However, Buyer shall pay all shipping charges, duties, and taxes for products returned to Agilent from another country.

Agilent warrants that its software and firmware designated by Agilent for use with a product will execute its programming instructions when properly installed on that product. Agilent does not warrant that the operation of the product, or software, or firmware will be uninterrupted or error free.

#### **Limitation Of Warranty**

The foregoing warranty shall not apply to defects resulting from improper or inadequate maintenance by Buyer, Buyer-supplied products or interfacing, unauthorized modification or misuse, operation outside of the environmental specifications for the product, or improper site preparation or maintenance.

The design and implementation of any circuit on this product is the sole responsibility of the Buyer. Agilent does not warrant the Buyer's circuitry or malfunctions of Agilent products that result from the Buyer's circuitry. In addition, Agilent does not warrant any damage that occurs as a result of the Buyer's circuit or any defects that result from Buyer-supplied products.

NO OTHER WARRANTY IS EXPRESSED OR IMPLIED. Agilent SPECIFICALLY DISCLAIMS THE IMPLIED WARRANTIES OF MERCHANTABILITY AND FITNESS FOR A PARTICULAR PURPOSE.

#### **Exclusive Remedies**

THE REMEDIES PROVIDED HEREIN ARE BUYER'S SOLE AND EXCLUSIVE REMEDIES. Agilent SHALL NOT BE LIABLE FOR ANY DIRECT, INDIRECT, SPECIAL, INCIDENTAL, OR CONSEQUENTIAL DAMAGES, WHETHER BASED ON CON-TRACT, TORT, OR ANY OTHER LEGAL THEORY.

#### **Notice**

The information contained in this document is subject to change without notice. Agilent Technologies MAKES NO WARRANTY OF ANY KIND WITH REGARD TO THIS MATERIAL, INCLUDING, BUT NOT LIMITED TO, THE IMPLIED WARRANTIES OF MERCHANTABILITY AND FITNESS FOR A PARTICULAR PURPOSE. Agilent shall not be liable for errors contained herein or for incidental or consequential damages in connection with the furnishing, performance or use of this material. This document contains proprietary information which is protected by copyright. All rights are reserved. No part of this document may be photocopied, reproduced, or translated to another language without the prior written consent of Agilent Technologies, Inc. Agilent assumes no responsibility for the use or reliability of its software on equipment that is not furnished by Agilent.

#### **U.S. Government Restricted Rights**

The Software and Documentation have been developed entirely at private expense. They are delivered and licensed as "commercial computer software" as defined in DFARS 252.227- 7013 (Oct 1988), DFARS 252.211-7015 (May 1991) or DFARS 252.227-7014 (Jun 1995), as a "commercial item" as defined in FAR 2.101(a), or as "Restricted computer software" as defined in FAR 52.227-19 (Jun 1987)(or any equivalent agency regulation or contract clause), whichever is applicable. You have only those rights provided for such Software and Documentation by the applicable FAR or DFARS clause or the Agilent standard software agreement for the product involved.

> Agilent E1460A 64-Channel Relay Multiplexer Module Service Manual Edition 3 Rev 2

> Copyright © 1996-2006 Agilent Technologies, Inc. All Rights Reserved.

#### **Printing History**

The Printing History shown below lists all Editions and Updates of this manual and the printing date(s). The first printing of the manual is Edition 1. The Edition number increments by 1 whenever the manual is revised. Updates, which are issued between Editions, contain replacement pages to correct the current Edition of the manual. Updates are numbered sequentially starting with Update 1. When a new Edition is created, it contains all the Update information for the previous Edition. Each new Edition or Update also includes a revised copy of this printing history page. Many product updates or revisions do not require manual changes and, conversely, manual corrections may be done without accompanying product changes. Therefore, do not expect a one-to-one correspondence between product updates and manual updates.

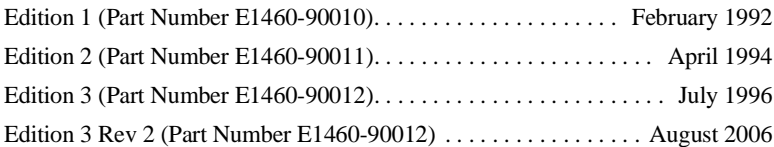

#### **Safety Symbols**

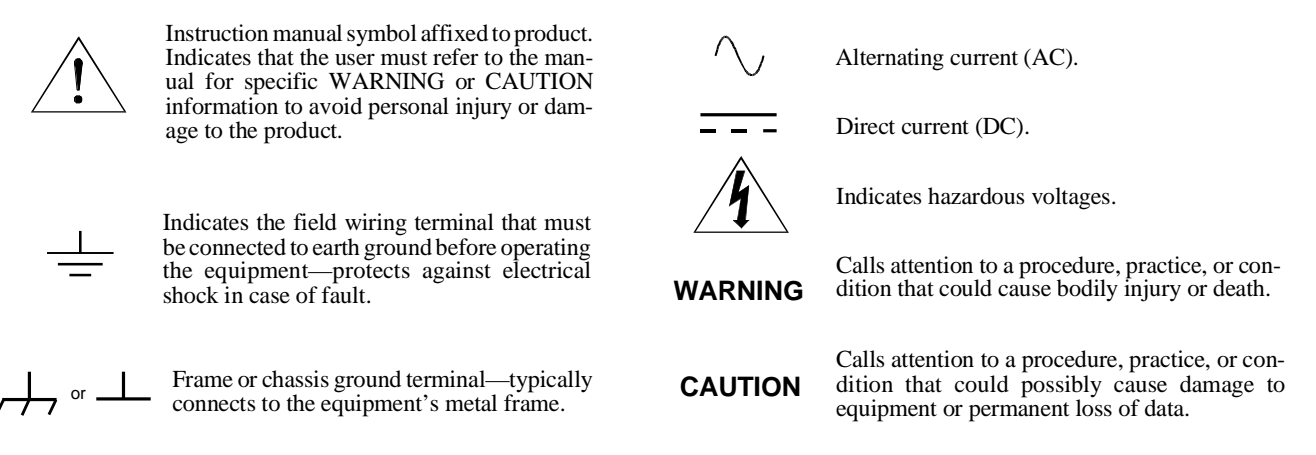

#### **WARNINGS**

**The following general safety precautions must be observed during all phases of operation, service, and repair of this product.** manufacture, and intended use of the product. Agilent Technologies assumes no liability for the customer's failure to comply with **these requirements.**

Ground the equipment: For Safety Class 1 equipment (equipment having a protective earth terminal), an uninterruptible safety earth ground must be provided from the mains power source to the product input wiring terminals or supplied power cable.

#### **DO NOT operate the product in an explosive atmosphere or in the presence of flammable gases or fumes.**

For continued protection against fire, replace the line fuse(s) only with fuse(s) of the same voltage and current rating and type. DO NOT use repaired fuses or short-circuited fuse holders.

**Keep away from live circuits:** Operating personnel must not remove equipment covers or shields. Procedures involving the removal of covers or shields are for use by service-trained personnel only. Under certain conditions, dangerous voltages may exist even with the equipment switched off. To avoid dangerous electrical shock, DO NOT perform procedures involving cover or shield removal unless you are qualified to do so.

**DO NOT operate damaged equipment:** Whenever it is possible that the safety protection features built into this product have been impaired, either through physical damage, excessive moisture, or any other reason, REMOVE POWER and do not use the product until safe operation can be verified by service-trained personnel. If necessary, return the product to an Agilent Technologies Sales and Service Office for service and repair to ensure that safety features are maintained.

**DO NOT service or adjust alone:** Do not attempt internal service or adjustment unless another person, capable of rendering first aid and resuscitation, is present.

**DO NOT substitute parts or modify equipment:** Because of the danger of introducing additional hazards, do not install substitute parts or perform any unauthorized modification to the product. Return the product to an Agilent Technologies Sales and Service Office for service and repair to ensure that safety features are maintained.

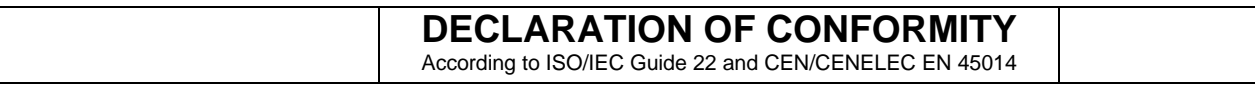

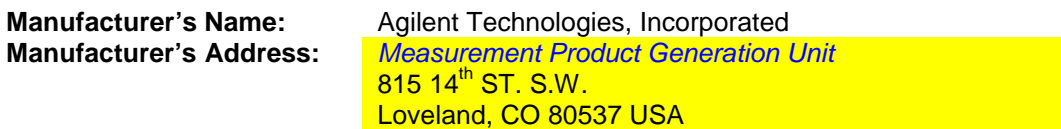

**Declares, that the product**

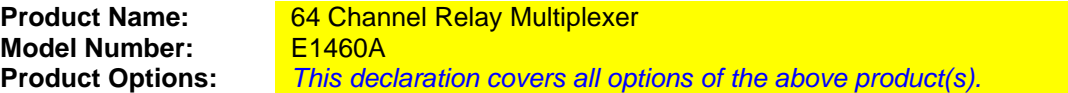

#### *Conforms with the following European Directives:*

*The product herewith complies with the requirements of the Low Voltage Directive 73/23/EEC and the EMC Directive 89/336/EEC and carries the CE Marking accordingly*

**Conforms with the following product standards:**

#### **EMC Standard**

*IEC 61326-1:1997+A1:1998 / EN 61326-1:1997+A1:1998 CISPR 11:1997 +A1:1997 / EN 55011:1998 IEC 61000-4-2:1995+A1:1998 / EN 61000-4-2:1995 IEC 61000-4-3:1995 / EN 61000-4-3:1995 IEC 61000-4-4:1995 / EN 61000-4-4:1995 IEC 61000-4-5:1995 / EN 61000-4-5:1995 IEC 61000-4-6:1996 / EN 61000-4-6:1996 IEC 61000-4-11:1994 / EN 61000-4-11:1994*

 *Canada: ICES-001:1998 Australia/New Zealand: AS/NZS 2064.1* **Limit**

*Group 1 Class A [1] 4kV CD, 8kV AD 3 V/m, 80-1000 MHz 0.5kV signal lines, 1kV power lines 0.5 kV line-line, 1 kV line-ground 3V, 0.15-80 MHz I cycle, 100%*

**Safety** *IEC 61010-1:1990+A1:1992+A2:1995 / EN 61010-1:1993+A2:1995 Canada: CSA C22.2 No. 1010.1:1992 UL 3111-1:1994*

#### **Supplemental Information:**

*[1] The product was tested in a typical configuration with Agilent Technologies test systems.*

September 5, 2000

Date Name Name (1996) and the Name of the Name of the Name of the Name of the Name of the Name of the Name of the Name of the Name of the Name of the Name of the Name of the Name of the Name of the Name of the Name of the

Quality Manager

For further information, please contact your local Agilent Technologies sales office, agent or distributor. *Authorized EU-representative: Agilent Technologies Deutschland GmbH, Herrenberger Strabe 130, D 71034 Böblingen, Germany*

Title

# **Chapter 1 General Information**

**Introduction** This manual contains information required to test, troubleshoot, and repair the Agilent E1460A relay multiplexer module (see Figure 1-1).

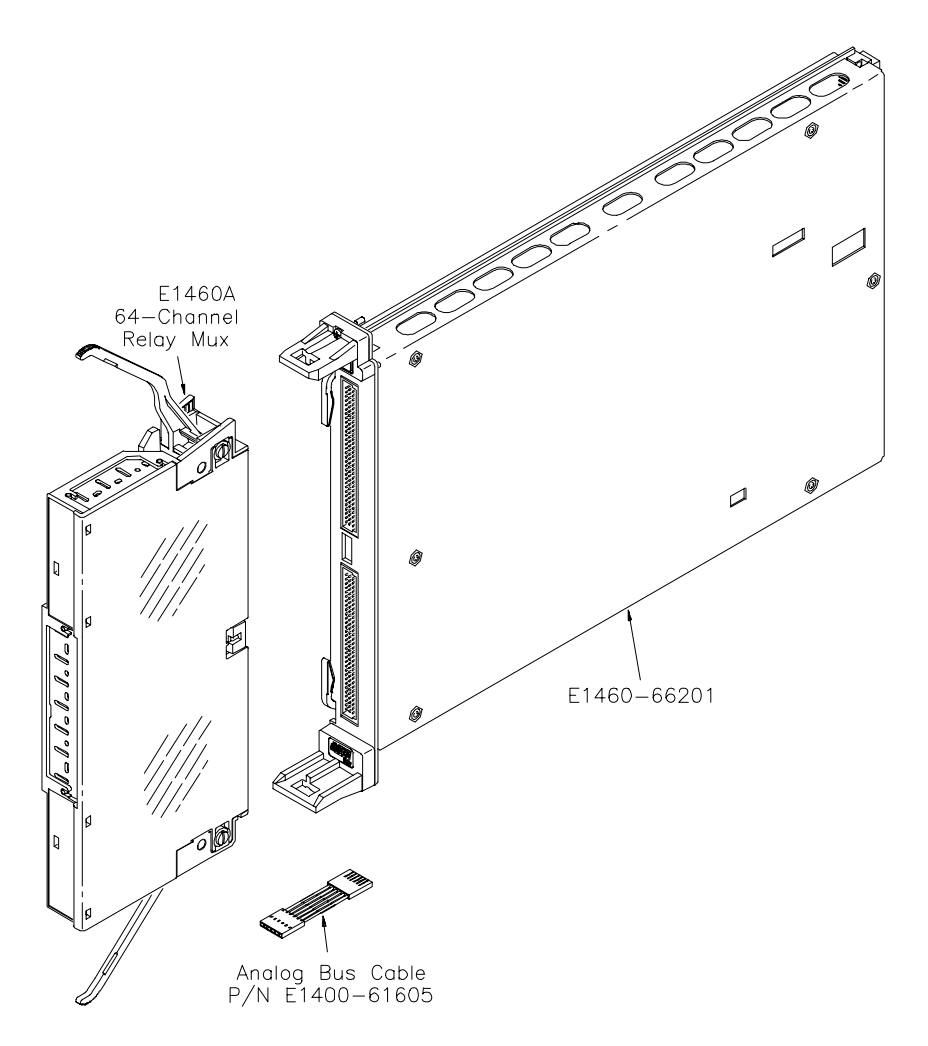

**Figure 1-1. Agilent E1460A Relay Multiplexer Module**

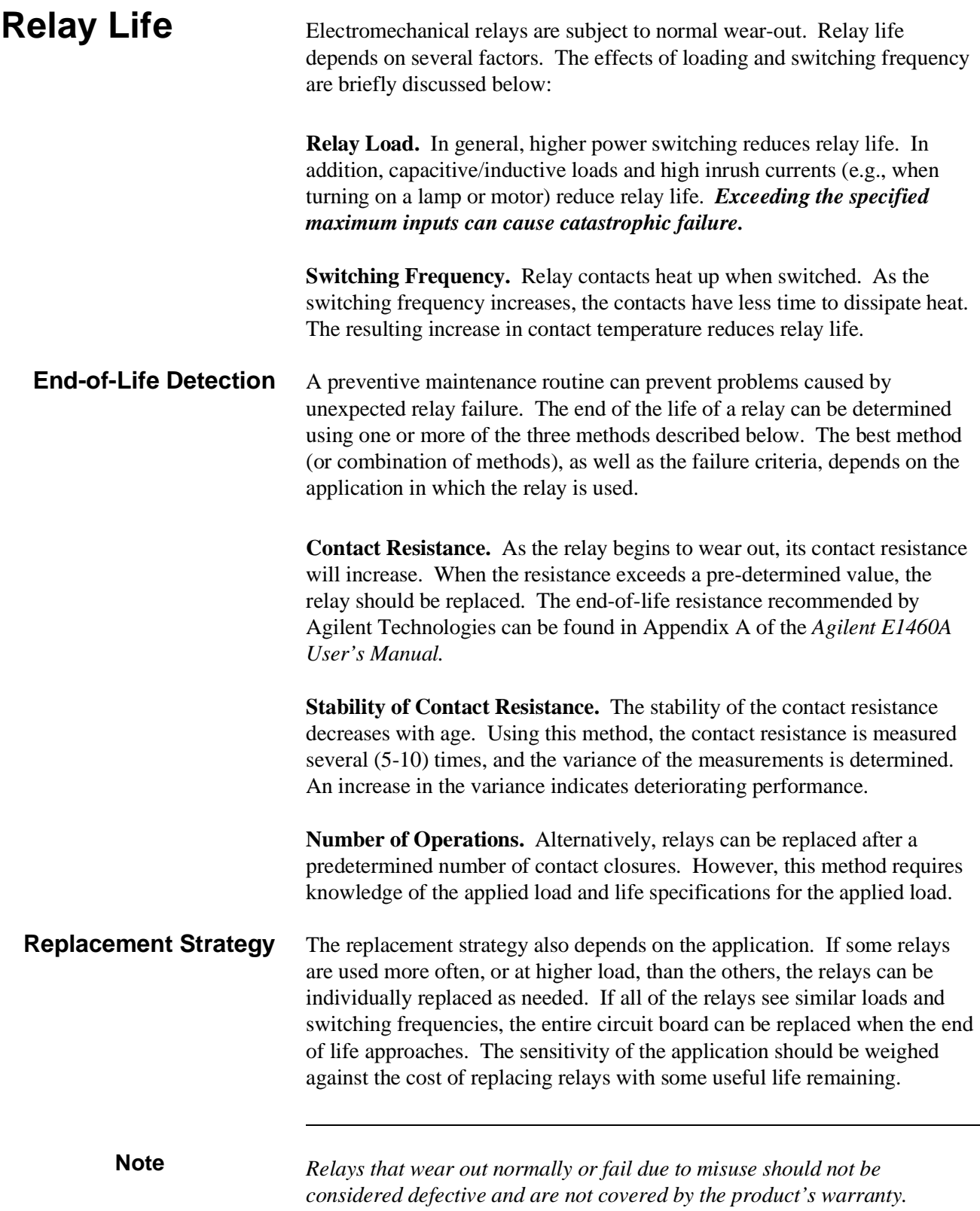

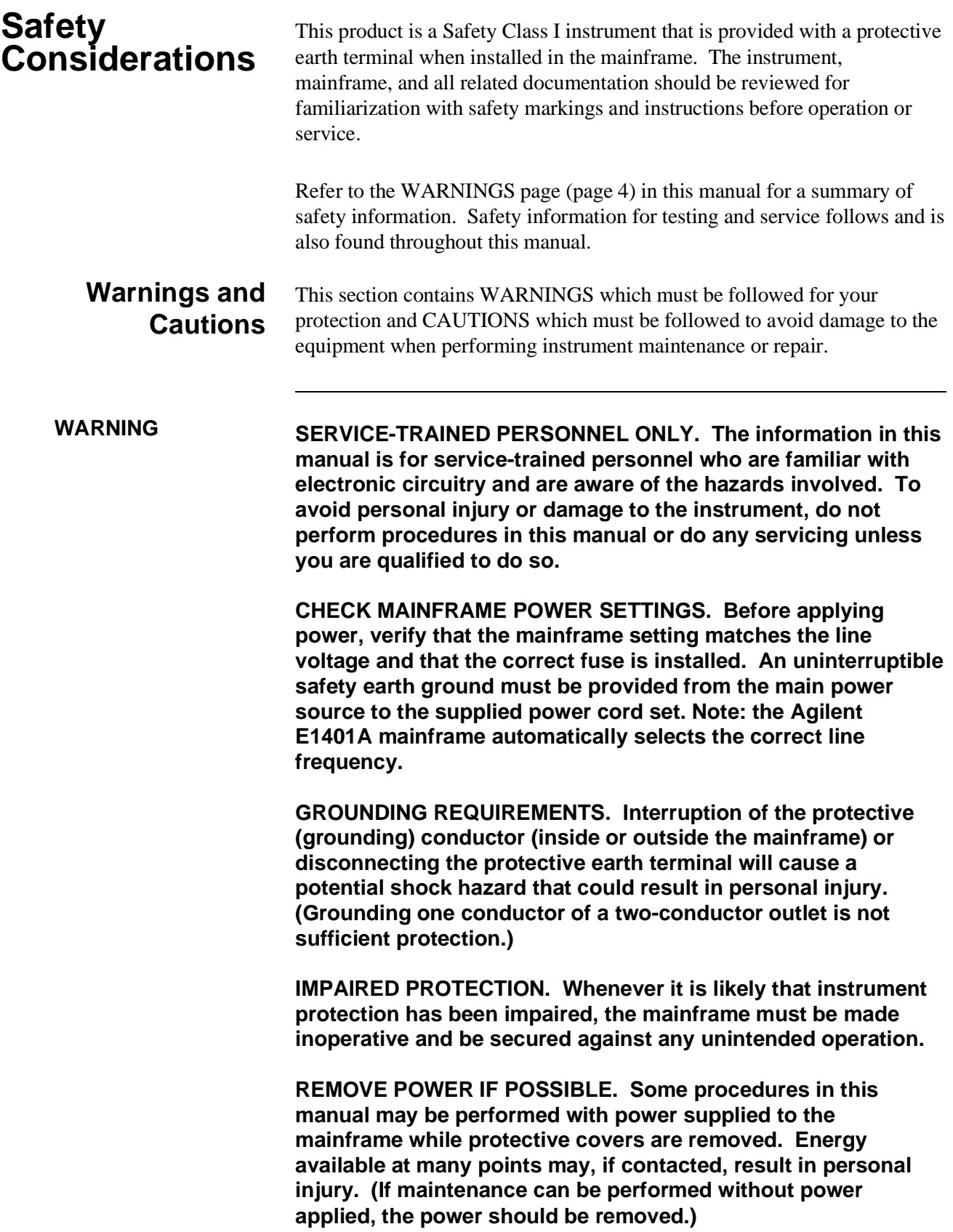

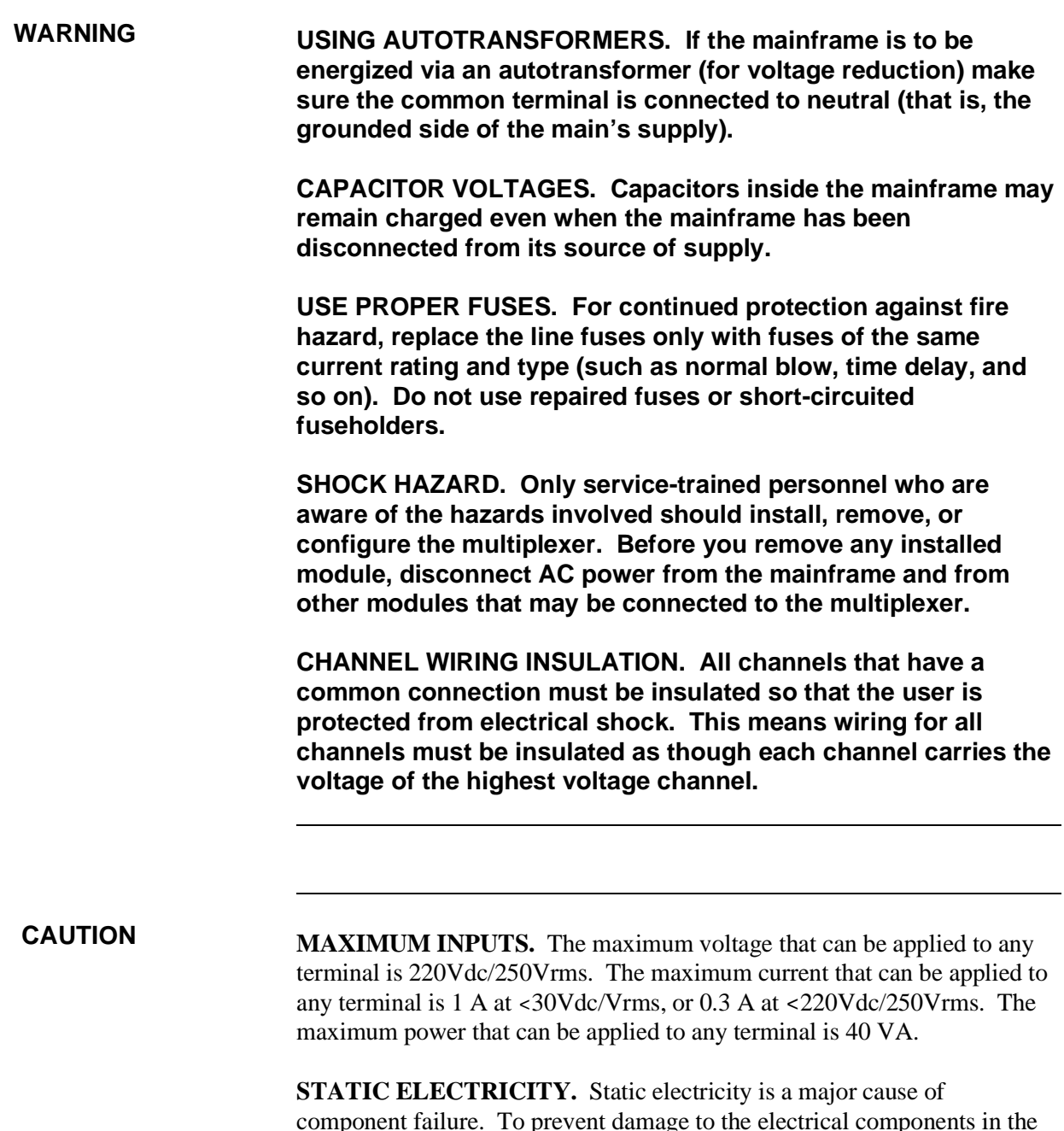

component failure. To prevent damage to the electrical components in the multiplexer, observe anti-static techniques whenever working on the device.

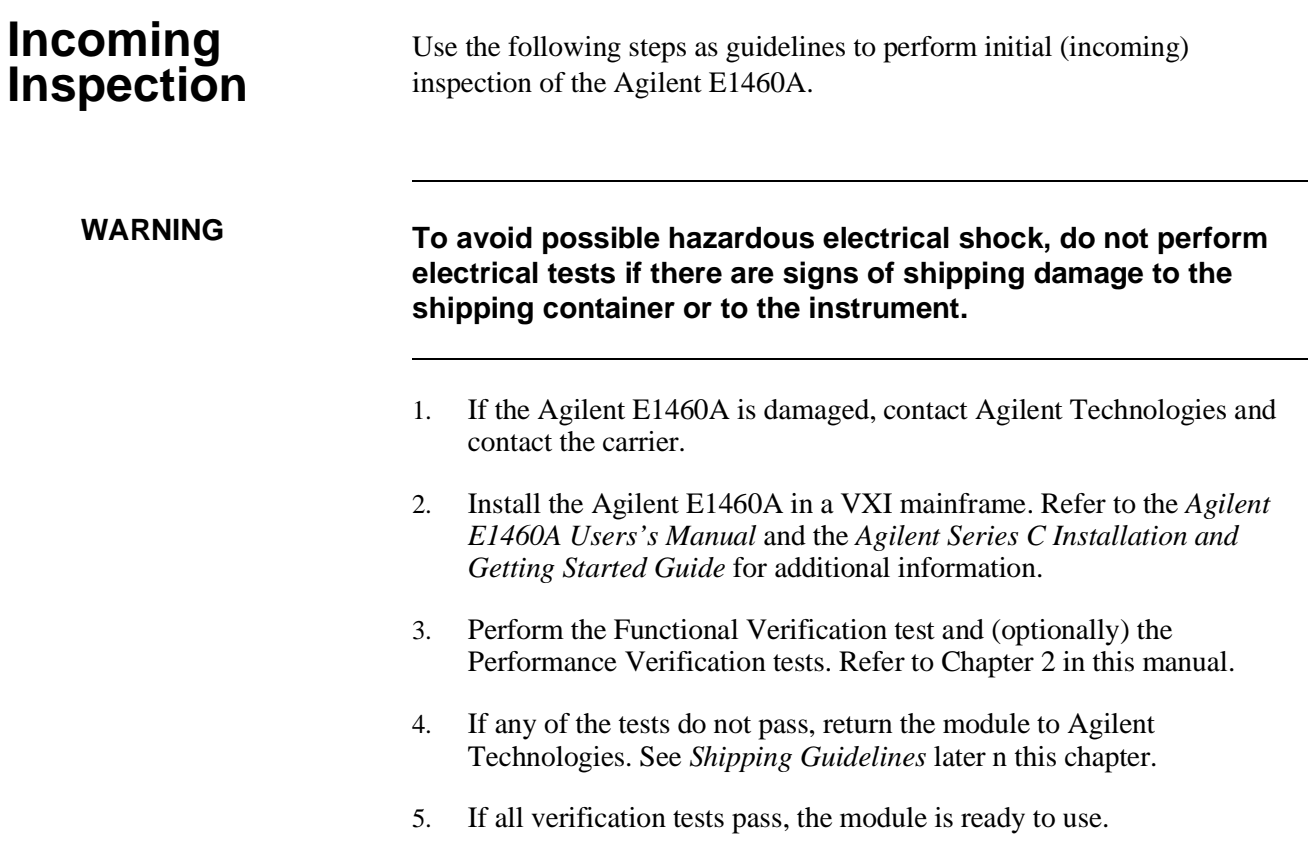

## **Shipping Guidelines**

Follow the steps in Figure 1-2 to return the relay multiplexer module to an Agilent Technologies Sales and Support Office or Service Center.

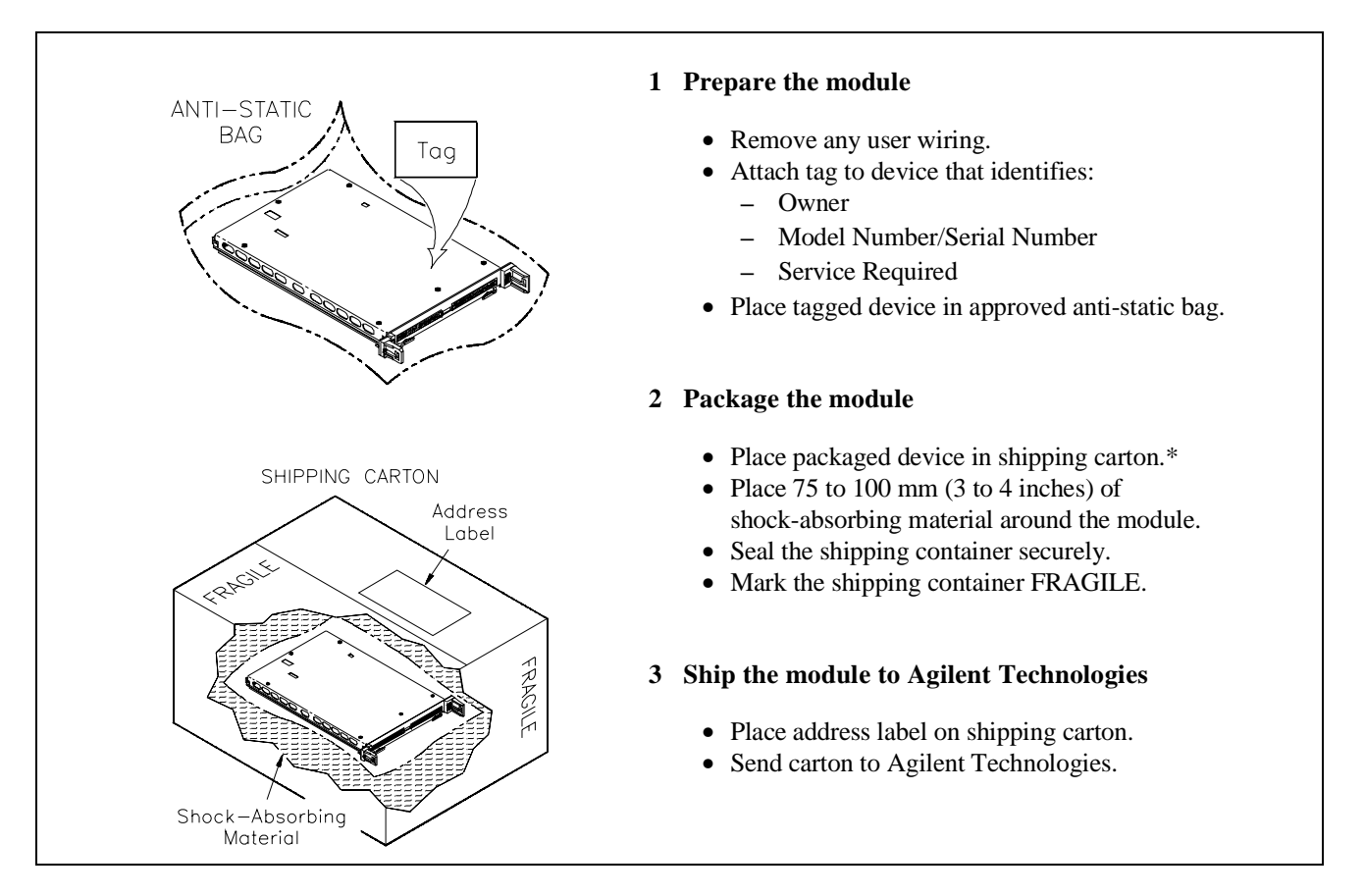

 \* We recommend that you use the same shipping materials as those used in factory packaging (available from Agilent Technologies). For other (commercially-available) shipping materials, use a double-wall carton with minimum 2.4 MPa (350 psi) test.

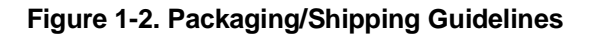

**Environment** The recommended operating environment for the multiplexer is:

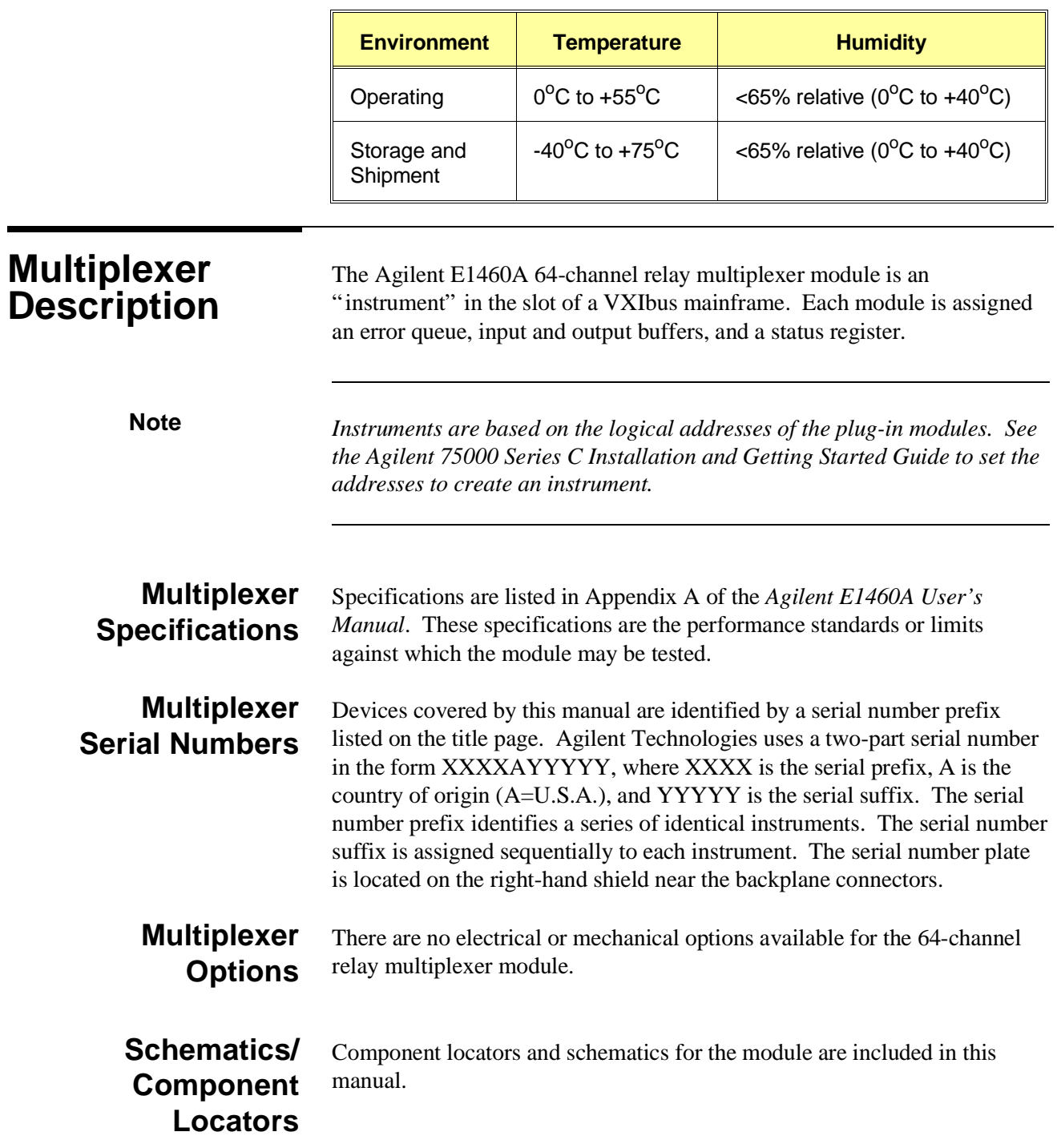

## **Recommended Test Equipment**

Table 1-1 lists the test equipment recommended for testing and servicing the module. Essential requirements for each piece of test equipment is described in the Requirements column.

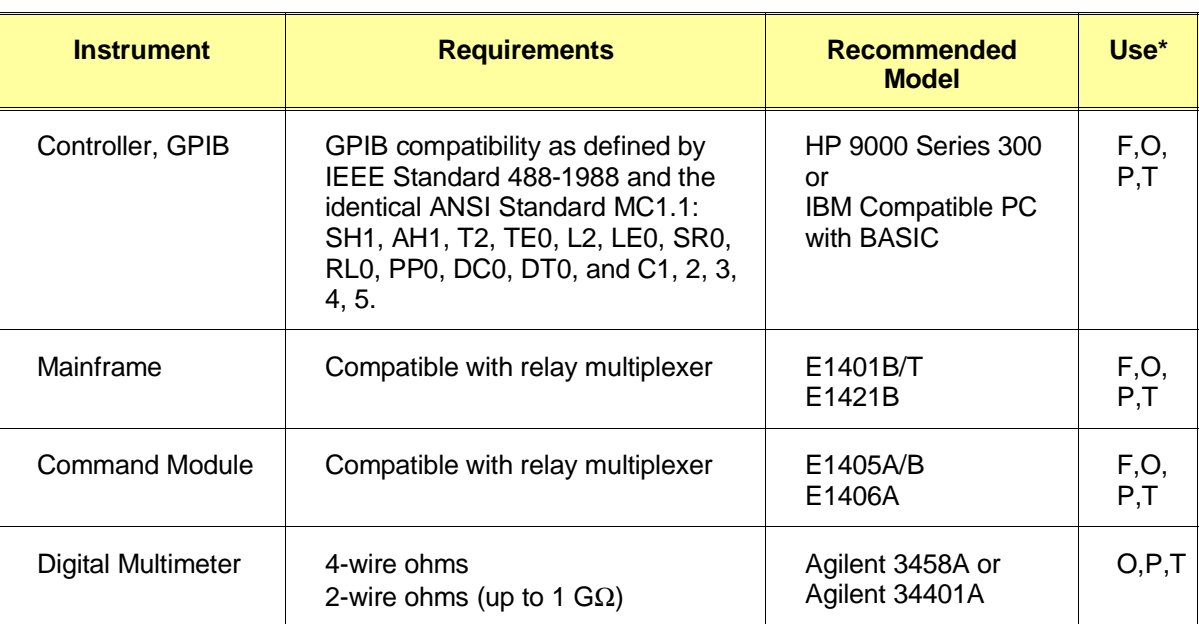

#### **Table 1-1. Recommended Test Equipment**

\* F = Functional Verification, O = Operation Verification Tests, P = Performance Verification Tests, T = Troubleshooting

# **Chapter 2 Verification Tests**

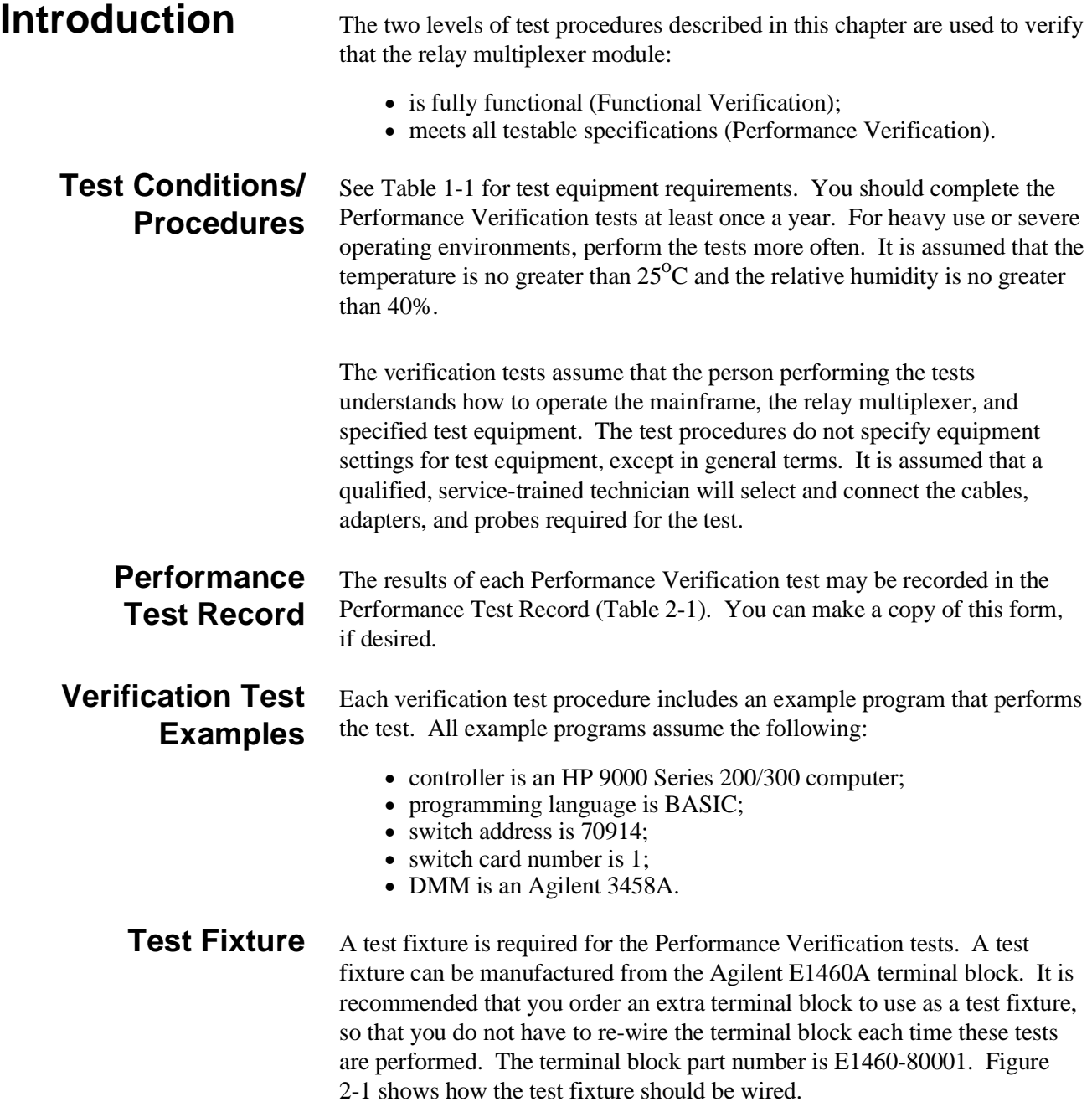

**Note** *If you are using an Agilent E1460A terminal block, and some or all of the relay module jumpers have been removed, you should add the following connections to the test fixture shown in Figure 2-1:*

- *1. Wire all Common High lines together.*
- *2. Wire all Common Low lines together.*

*These steps are not necessary if all of the relay card jumpers are in place.*

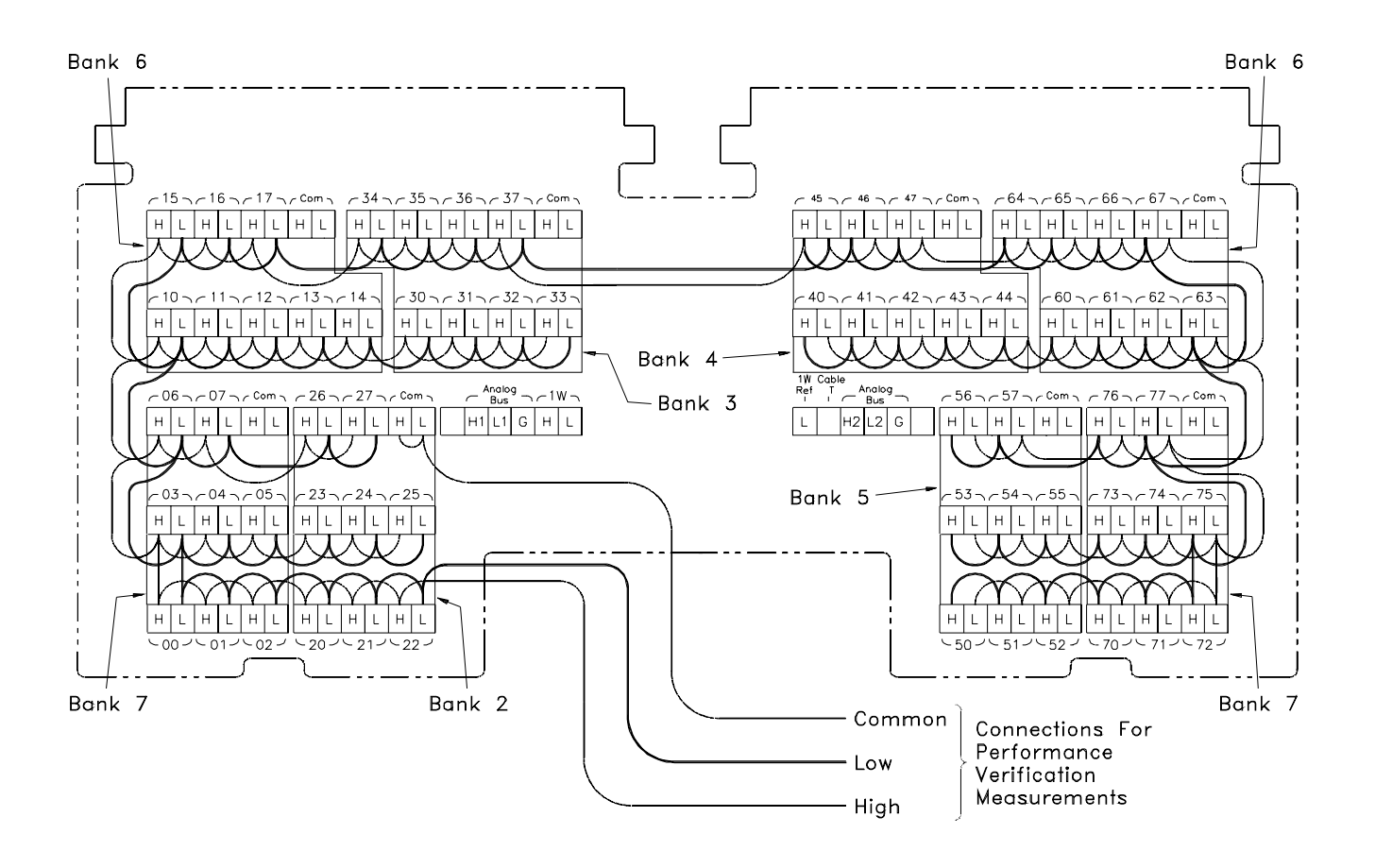

**Figure 2-1. Agilent E1460A Test Fixture**

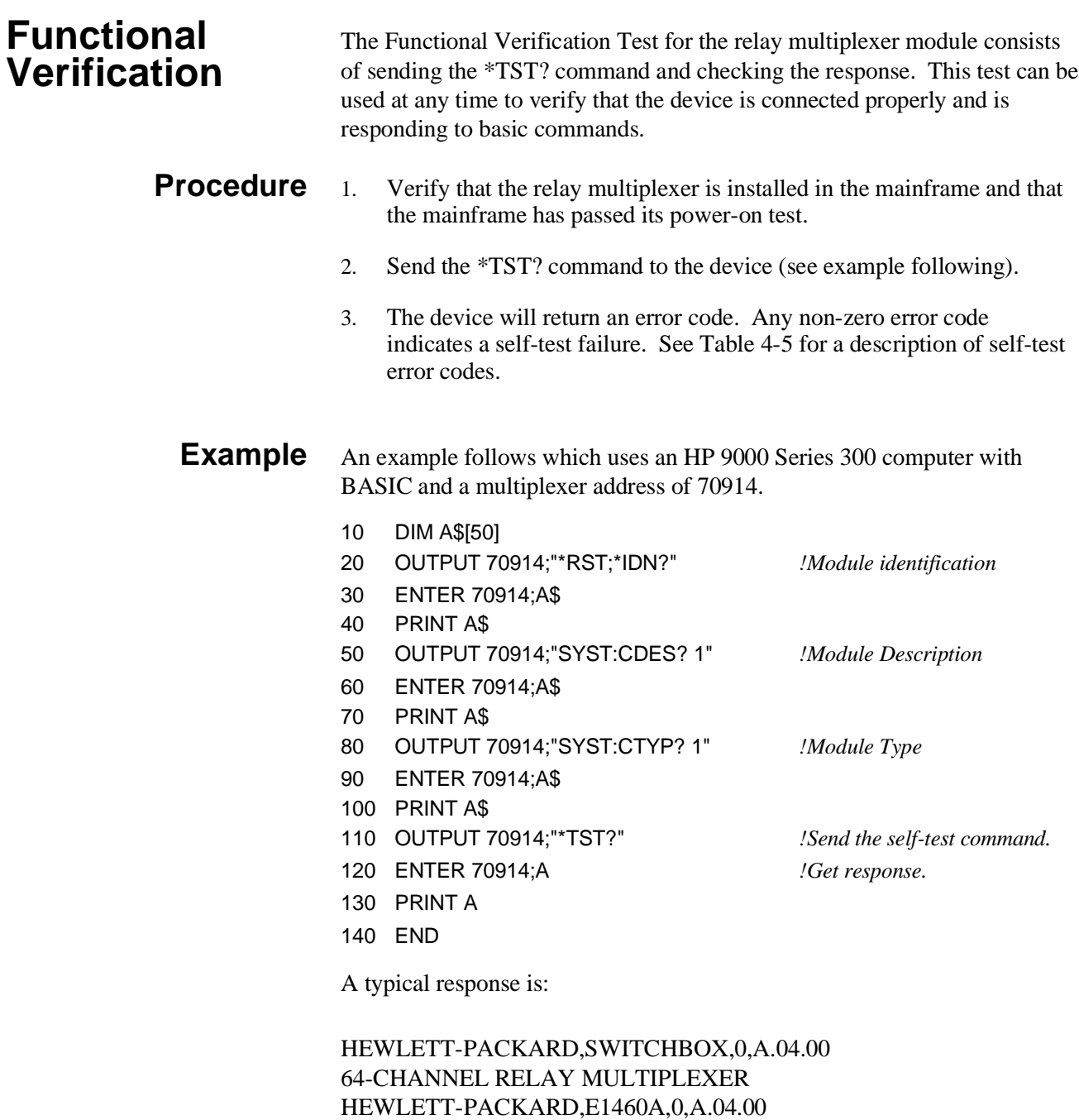

 $+0$ 

## **Self-test Error Codes**

Table 2-1 shows the self-test error codes for the multiplexer module. The meaning of each code is given in the right-hand column. If a self-test failure occurs, cycle power and repeat the test. If the problem reoccurs, the device may need repair.

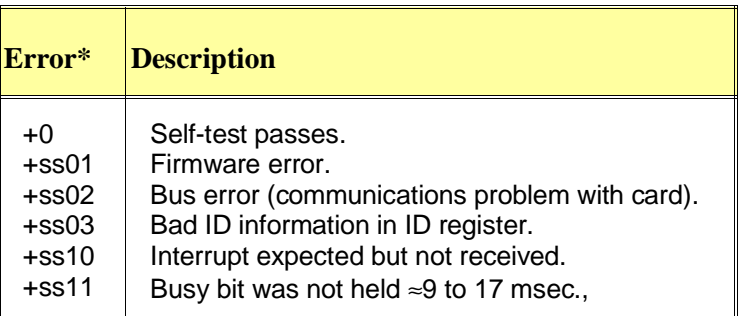

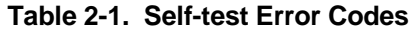

\*ss = card number (with leading zero deleted)

#### **Agilent E1460A Performance Verification** The procedures in this section are used to test the multiplexer's electrical performance using the specifications in Appendix A of the *Agilent E1460A User's Manual* as the performance standards. These tests are suitable for incoming inspection, troubleshooting, and preventive maintenance.

**Note** *In the following procedures,* **ss** *represents the switch card number (01-99) of the multiplexer. A leading zero may be omitted.*

## **Test 2-1: Closed-channel Resistance Test**

The purpose of this test is to verify that all channel relay contacts meet the closed-channel resistance specification for the multiplexer. If the closed-channel resistance of any contact is greater than  $3.5\Omega$ , the relay should be replaced.

### **High Lines Test** 1. Hardware Connections

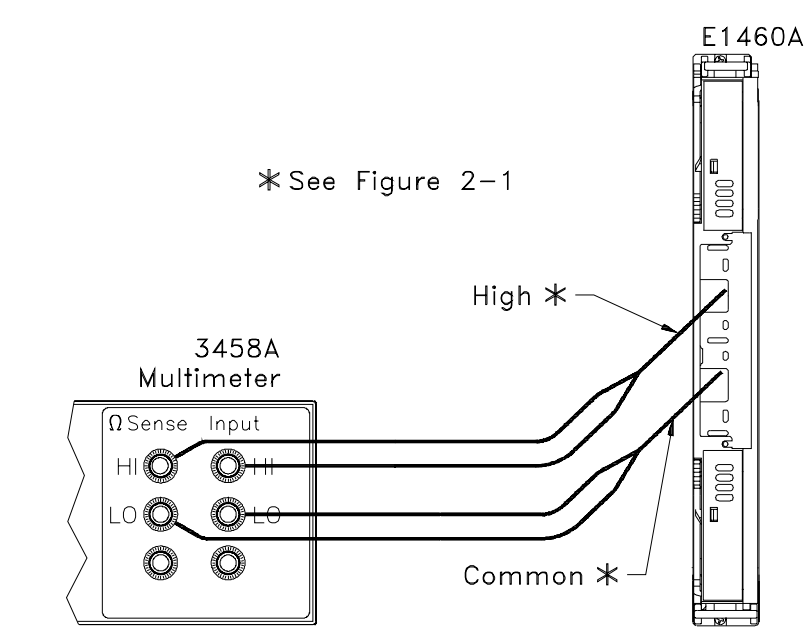

**Figure 2-2. Closed-channel Resistance (High Lines)**

2. Equipment Setup

- Set DMM to: 4-wire ohms, autorange.
- Send **\*RST** to the multiplexer.
- Send **FUNC ss, WIRE2** to the multiplexer to set it to two-wire mode.
- Send **CLOS (@ss0995)** to the multiplexer to connect the lower and upper Common buses together.
- 3. Closed-channel Reading (channel 00)
	- Send **CLOS (@ss00)** to the multiplexer to close bank 0, channel 0.
	- Trigger the DMM and record the reading.
- 4. Open-channel Reading (channel 00)
	- Send **OPEN** (@ss00) to the multiplexer to open bank 0, channel 0.
	- Trigger the DMM and verify that an open circuit is indicated (**>**500 MΩ).
- 5. Closed- and Open-channel Readings (channels 01-77)
	- Repeat steps 3 and 4 for all 64 channels listed in the Performance Test Record for the Agilent E1460A (Table 2-1). Use **CLOS (@ssbc)** and **OPEN (@ssbc)**, where **ss** = card number (01-99, leading zero not necessary)
		- $$
		- $c =$ channel number (0-7)

**Low Lines Test** 6. Hardware Connections

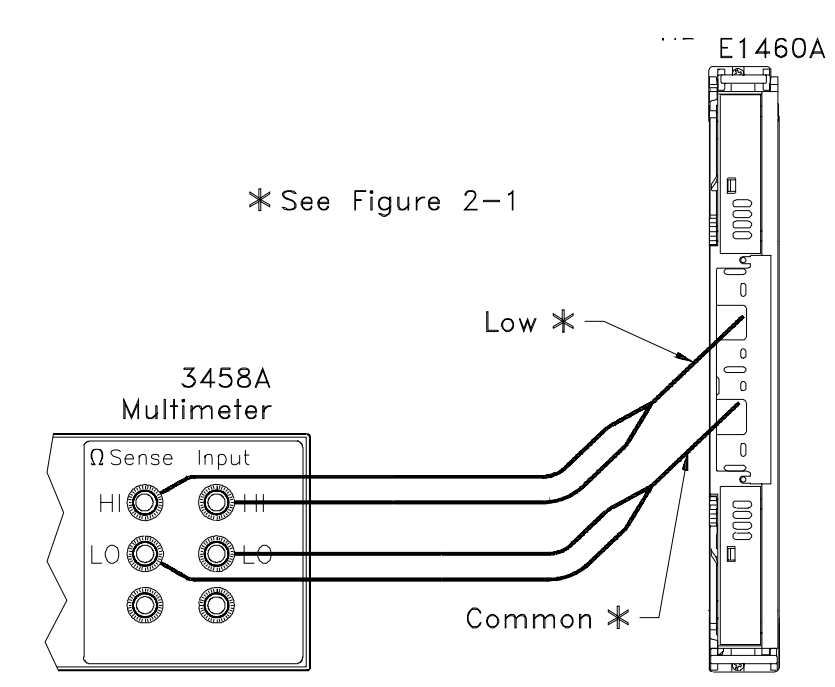

**Figure 2-3. Closed-channel Resistance (Low Lines)**

7. Repeat steps 1 through 5.

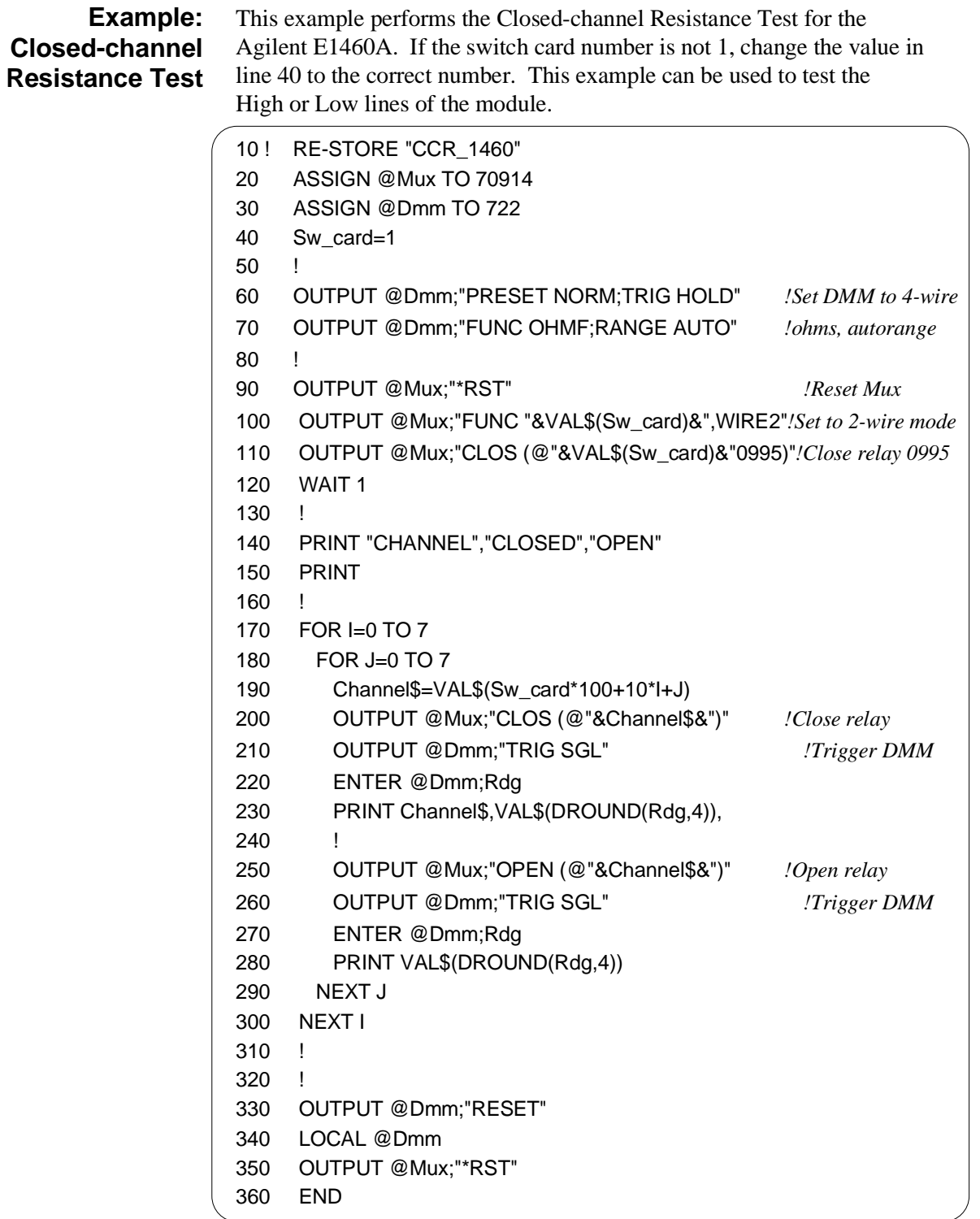

## **Test 2-2. Testing Control Relays**

The E1460-66201 relay module has seven control relays (numbered 0990 to 0996). See the *Agilent E1460A User's Manual* for information about the use of these relays.

There is no simple method for testing all of these control relays, and they are unlikely to wear out under normal use. However, if you need to test one or more of these relays, use Table 2-2 and Figure 2-4 to measure the resistance across the contact(s) in question. Table 2-2 shows the channel numbers, the reference designators, and the recommended test connections to check each relay. The SCPI commands to open and close each contact are given in the right-hand columns.

The DMM can be used in two-wire mode for a functional check, or in four-wire mode for a more accurate measurement. Use the following procedure to check one or more control relays.

#### **Test Procedure** 1. Connect the DMM as specified in Table 2-2 (see Figure 2-4).

- 2. Close the contact to be tested using the SCPI command given in Table 2-2.
- 3. Trigger the DMM and verify that the resistance is low (less than  $3.5 \Omega$ ).
- 4. Open the contact using the SCPI command given in Table 2-2.
- 5. Trigger the DMM and verify that an open circuit is indicated  $(>500$  MΩ).

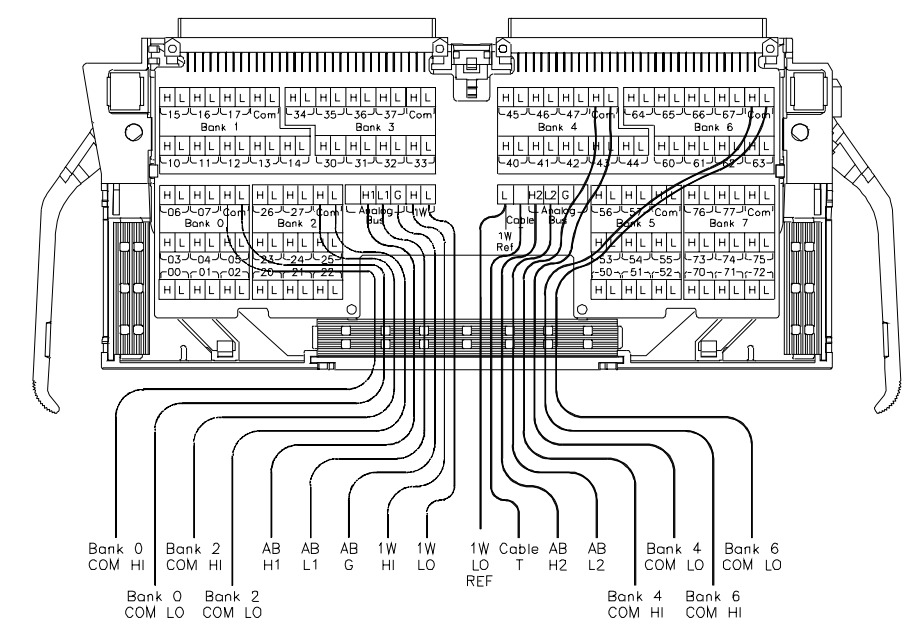

**Figure 2-4. Agilent E1460A Control Relay Test Connections**

| <b>Control Relay*</b>                                   |              | <b>Test Connections**</b> |                                      | <b>SCPI Commands***</b>              |                                   |                                  |
|---------------------------------------------------------|--------------|---------------------------|--------------------------------------|--------------------------------------|-----------------------------------|----------------------------------|
| <b>Reference</b><br><b>Channel</b><br><b>Designator</b> |              |                           | <b>DMM HI</b>                        | <b>DMM LO</b>                        | <b>To Close</b><br><b>Contact</b> | <b>To Open</b><br><b>Contact</b> |
| 0990                                                    | -NC<br>-NO   | K <sub>1</sub>            | 1W HI<br>1W HI                       | Bank 0 COM HI<br>Bank 0 COM LO       | OPEN (@ss0990)<br>CLOS (@ss0990)  | CLOS (@ss0990)<br>OPEN (@ss0990) |
| 0991                                                    | $-NC$<br>-NO | K <sub>2</sub>            | 1W <sub>LO</sub><br>1W <sub>LO</sub> | <b>CABLE T</b><br>1W LO REF          | OPEN (@ss0991)<br>CLOS (@ss0991)  | CLOS (@ss0991)<br>OPEN (@ss0991) |
| 0992                                                    | -HI<br>-LO   | K <sub>3</sub>            | AB <sub>H1</sub><br>AB <sub>L1</sub> | 1W HI<br>1W LO                       | CLOS (@ss0992)<br>CLOS (@ss0992)  | OPEN (@ss0992)<br>OPEN (@ss0992) |
| 0993                                                    | -HI<br>-LO   | K <sub>6</sub>            | AB <sub>H2</sub><br>AB <sub>L2</sub> | Bank 6 COM HI<br>Bank 6 COM LO       | CLOS (@ss0993)<br>CLOS (@ss0993)  | OPEN (@ss0993)<br>OPEN (@ss0993) |
| 0994                                                    | -HI<br>-LO   | K4                        | AB <sub>H2</sub><br>AB <sub>L2</sub> | AB <sub>H1</sub><br>AB <sub>L1</sub> | CLOS (@ss0994)<br>CLOS (@ss0994)  | OPEN (@ss0994)<br>OPEN (@ss0994) |
| 0995                                                    | -HI<br>-LO   | K7                        | Bank 2 COM HI<br>Bank 2 COM LO       | Bank 4 COM HI<br>Bank 4 COM LO       | CLOS (@ss0995)<br>CLOS (@ss0995)  | OPEN (@ss0995)<br>OPEN (@ss0995) |
| 0996                                                    |              | K <sub>5</sub>            | AB G (Guard)                         | Bank 6 COM LO                        | CLOS (@ss0996)                    | OPEN (@ss0996)                   |

**Table 2-2. Guidelines for Testing Control Relays**

 $*$  NO = normally open contact, NC = normally closed contact

\*\*  $AB =$  analog bus,  $1W = 1$  wire

\*\*\* ss = switch card number (leading zero may be omitted)

## **Example: Control Relay Test**

This example program tests the tree relays on the Agilent E1460A relay multiplexer module. If the switch card number is not 1, change the value in line 50 to the correct number.

10 DIM MESSAGE\$[256] 20 ASSIGN @Mux TO 70914 30 ASSIGN @Dvm TO 722 40 CLEAR SCREEN 50 Sw\_card=1 60 OUTPUT @Mux;"\*RST" 70 OUTPUT @Mux;"FUNC "&VAL\$(Sw\_card)&",WIRE2" 80 ! GOSUB Check 90 OUTPUT @Dvm;"PRESET NORM;TRIG HOLD" 100 OUTPUT @Dvm;"FUNC OHMF;RANGE AUTO" 110 DIM CHAN\_DATA\$(13,4)[15] 120 DATA "NC ","1W HI","BANK 0 COM HI","NO ","1W HI","BANK 0 COM LO" 130 DATA "NC ","1W LO","CABLE T","NO ","1W LO","1W LO REF" 140 DATA "HI ","AB H1","1W HI","LO ","AB L1","1W LO" 150 DATA "HI ","AB H2","BANK 6 COM HI","LO ","AB L2","BANK 6 COM LO" 160 DATA "HI ","AB H2","AB H1","LO ","AB L2","AB L1" 170 DATA "HI ","BANK 2 COM HI","BANK 4 COM HI","LO ","BANK 2 COM LO","BANK 4 COM LO"

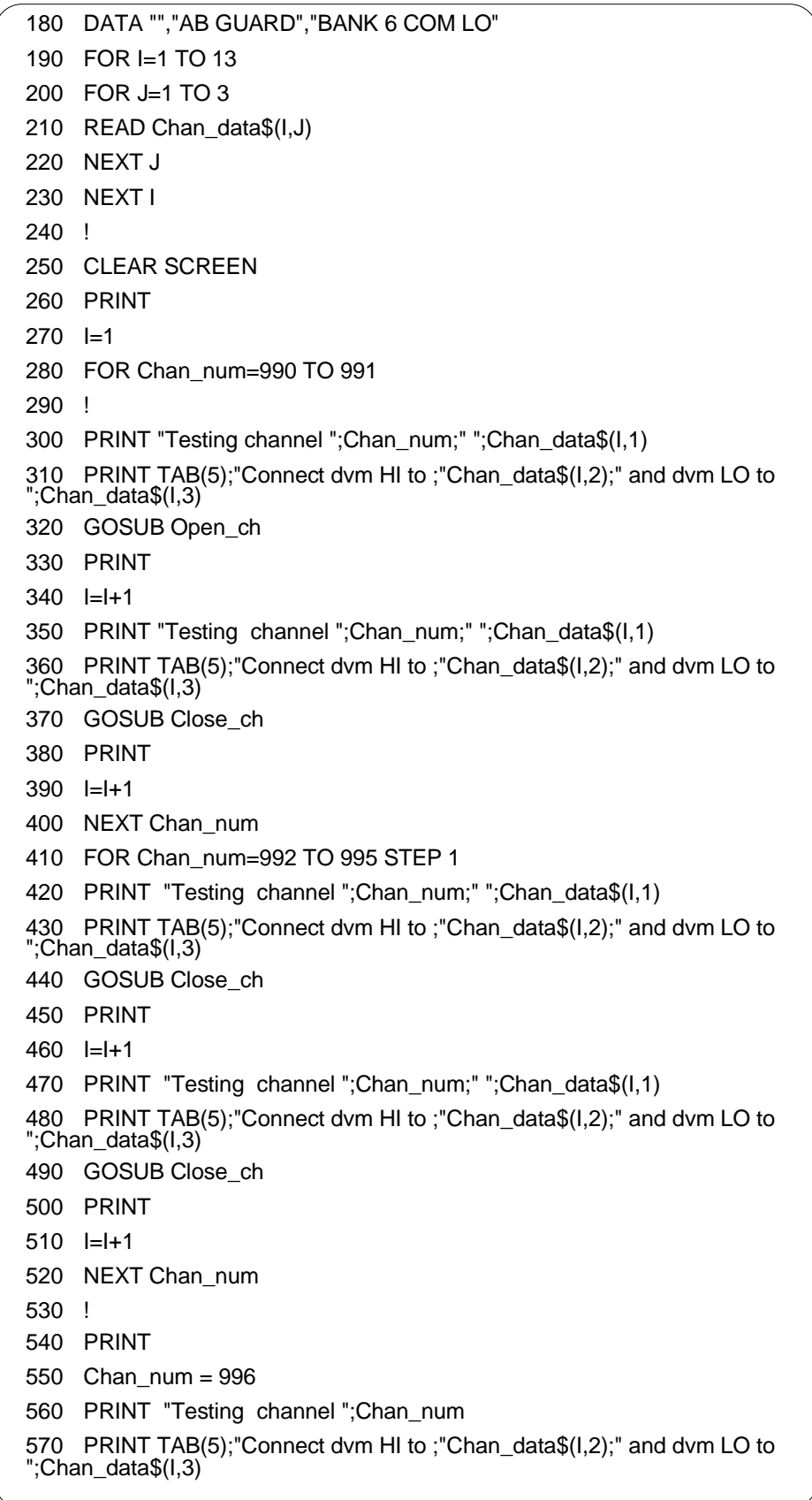

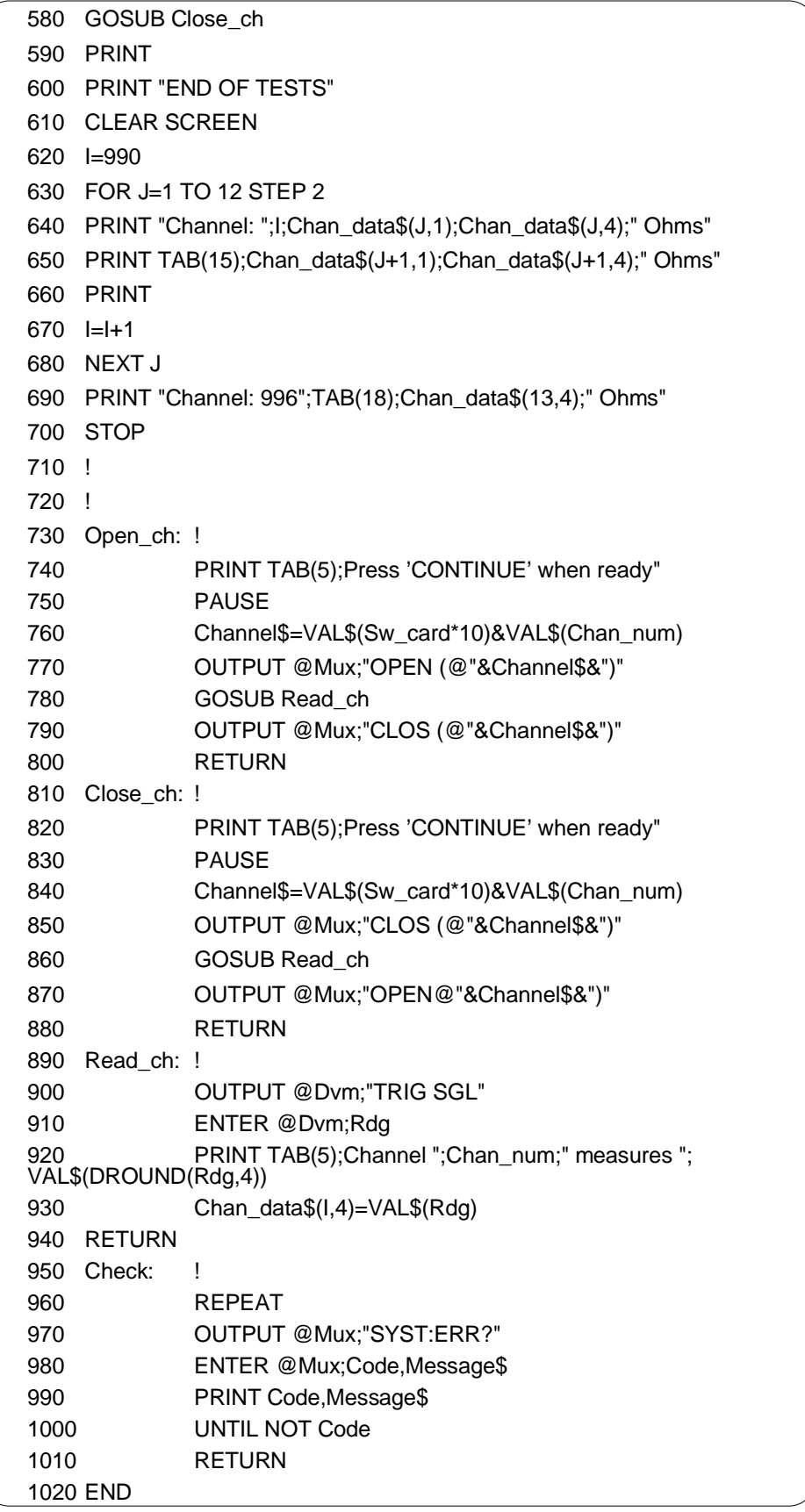

## **Test 2-3: DC Isolation Test**

This test verifies that sufficient DC isolation exists between various points on the relay multiplexer. The DMM used should be capable of measuring up to at least 1 GΩ. If the DMM indicates an overload, record the reading as "> $R_{\text{max}}$ ", where  $R_{\text{max}}$  is the highest resistance that the DMM can measure. If the DMM is an Agilent 3458A, for example, the reading should be written as ">1.2  $G\Omega$ ".

### High to Low 1. Hardware Connections

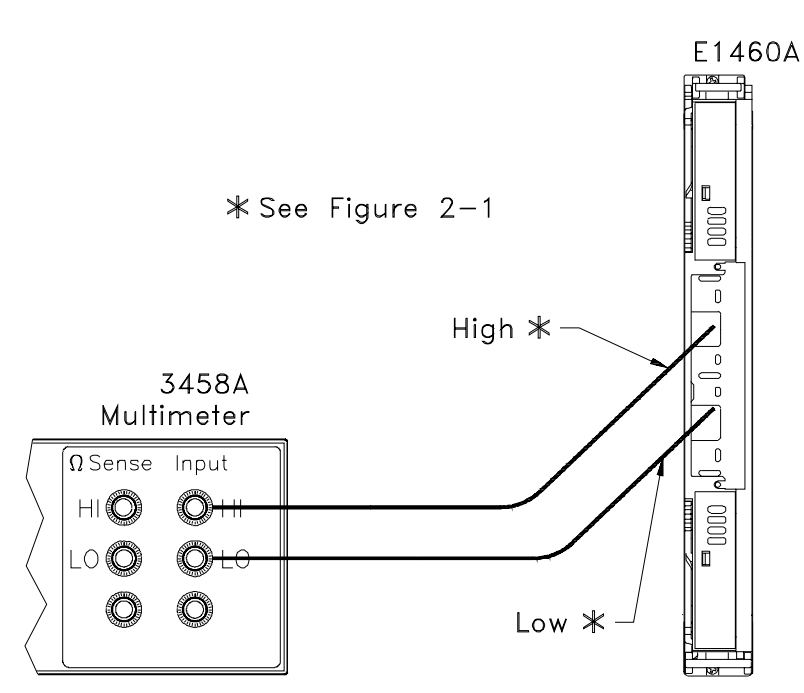

**Figure 2-5. High to Low Isolation**

- 2. Equipment Setup
	- Set DMM to: 2-wire ohms, 1 G $\Omega$  range.
	- Send **\*RST** to the multiplexer to open all channel relay contacts.
- 3. DC Isolation Reading
	- Trigger the DMM and record the reading.

#### **High & Low to Chassis** 4. Hardware Connections

**Note** *Use any convenient chassis connection. The illustration shows the DMM LO terminal connected to the outside of the Trig Out BNC on the E1406 Command Module.*

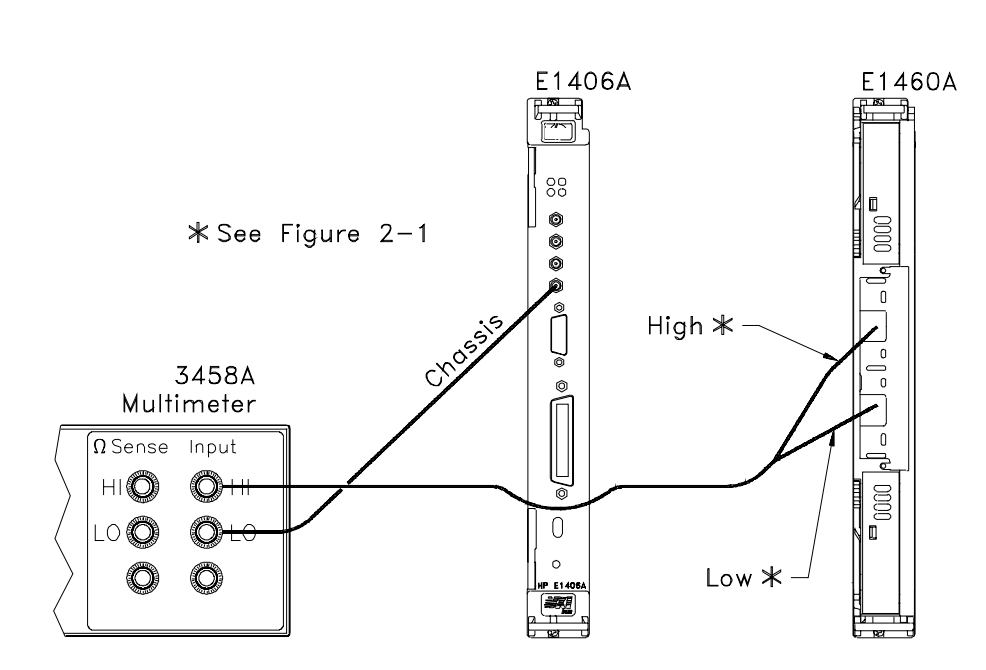

**Figure 2-6. High & Low to Chassis Isolation**

- 5. Equipment Setup
	- Send **CLOS (@ss00:ss77)** to the multiplexer to close all channel relays.
- 6. DC Isolation Reading
	- Trigger the DMM and record the reading.

## **Example: DC Isolation Test**

This example performs the DC Isolation Test for the Agilent E1460A. If the switch card number is not 1, change the value in line 40 to the correct number.

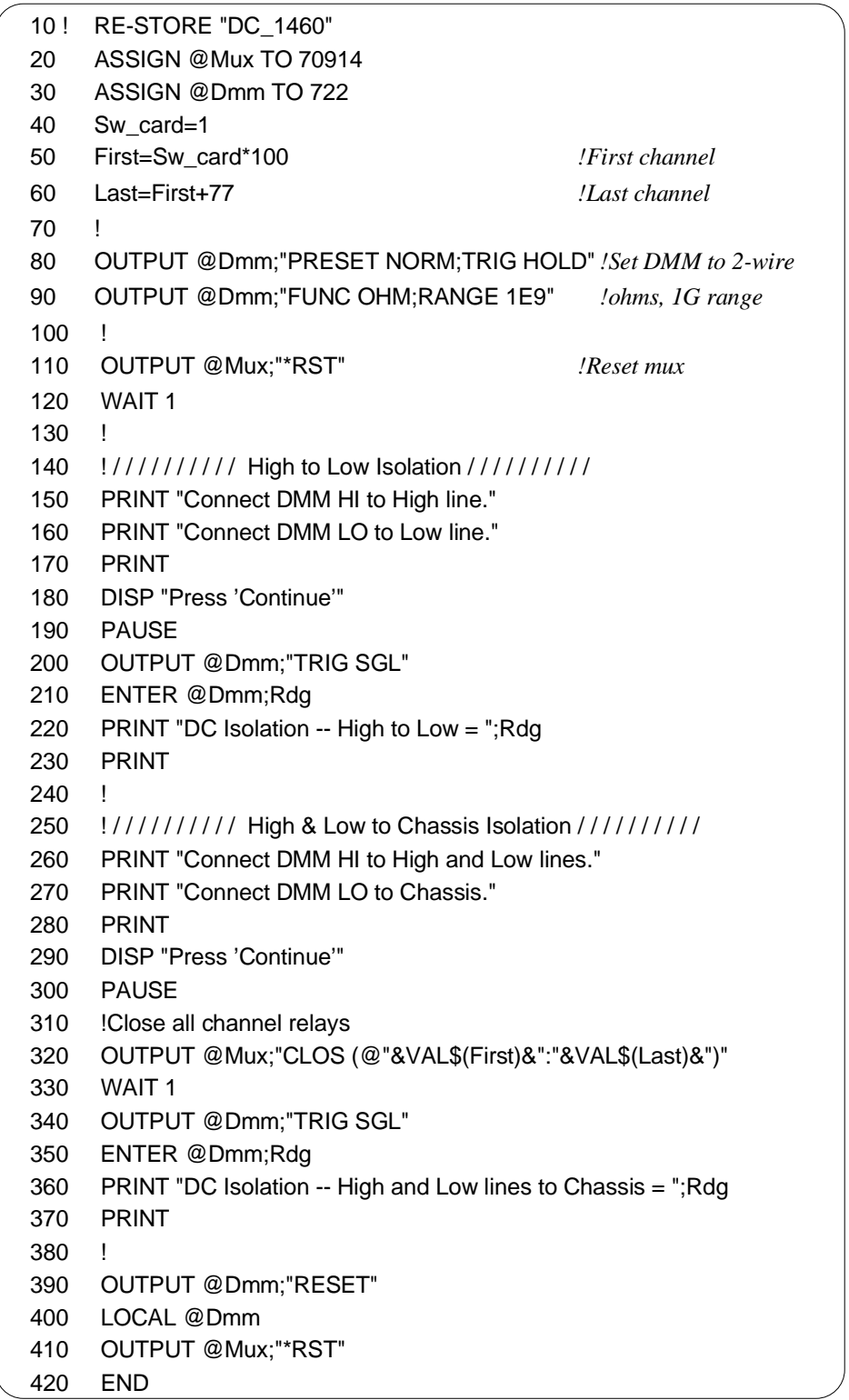

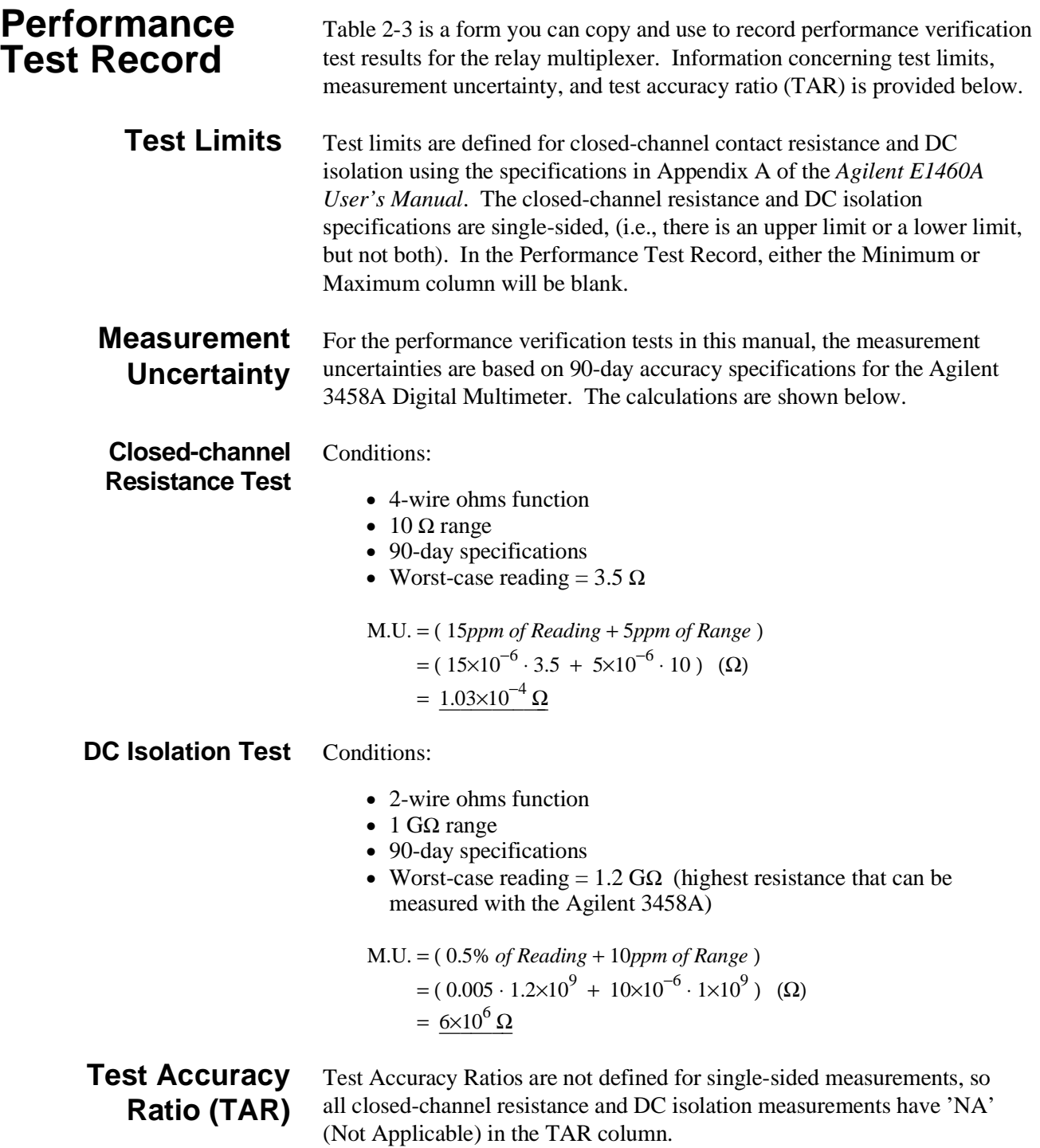

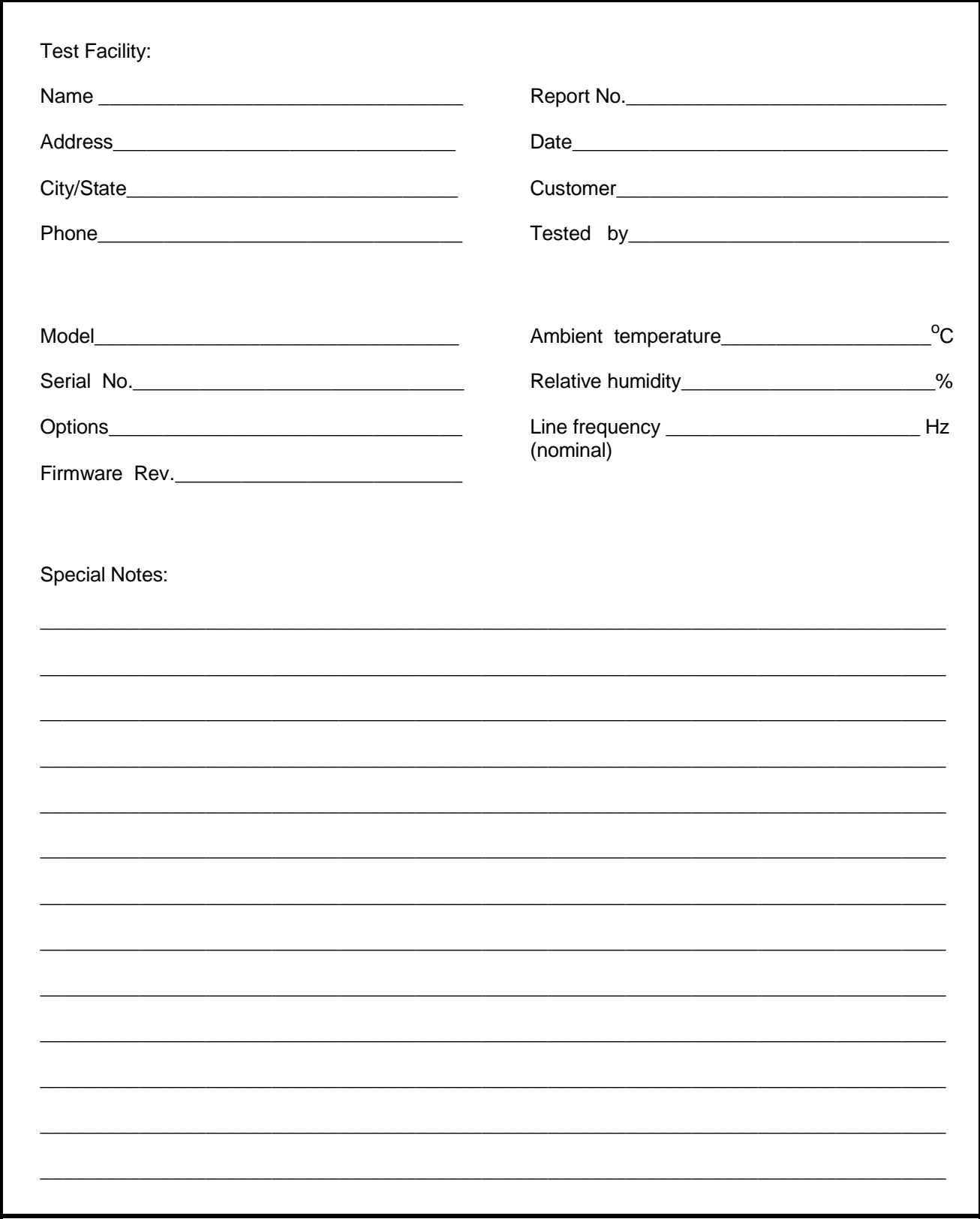

Table 2-3. Performance Test Record for the E1460A (Page 1 of 5)

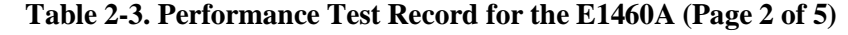

Report No. 2008 Date Model \_\_\_\_\_\_\_\_\_\_\_\_\_\_\_\_\_\_\_\_\_\_\_\_\_\_\_\_\_

**Test Equipment Used:**<br>Description **Model No. Cal Due Date Trace No.** 1.  $\qquad \qquad$ 2.  $\frac{1}{2}$   $\frac{1}{2}$  $3.$   $\frac{1}{2}$   $\frac{1}{2}$   $\frac{1}{$ <u> 1989 - Jan Salaman Santan Barat III (</u> <u> La Carlo de Carlo de Carlo de Carlo de Carlo de Carlo de Carlo de Carlo de Carlo de Carlo de Carlo de Carlo d</u>  $4.$  $5.$ 6.  $\qquad \qquad$  $7.$   $\overline{\phantom{a}}$  $8.$  $\begin{array}{c} \begin{array}{c} \begin{array}{c} \begin{array}{c} \end{array} \\ \begin{array}{c} \end{array} \end{array} \end{array} \end{array}$  $10.$ 11.  $\sqrt{2}$  11.  $\sqrt{2}$  11.  $12.$  $13.$ 15.  $\frac{1}{2}$  =  $\frac{1}{2}$  =  $16.$ 17.  $\qquad \qquad$  $18.$  $19.$  $20.$ 

## **Table 2-3. Performance Test Record for the E1460A (Page 3 of 5)**

Model \_\_\_\_\_\_\_\_\_\_\_\_\_\_\_\_\_\_\_\_\_\_\_\_\_ Report No. \_\_\_\_\_\_\_\_\_\_\_\_\_\_\_\_\_\_\_\_\_\_\_\_\_\_ Date\_\_\_\_\_\_\_\_\_\_\_\_

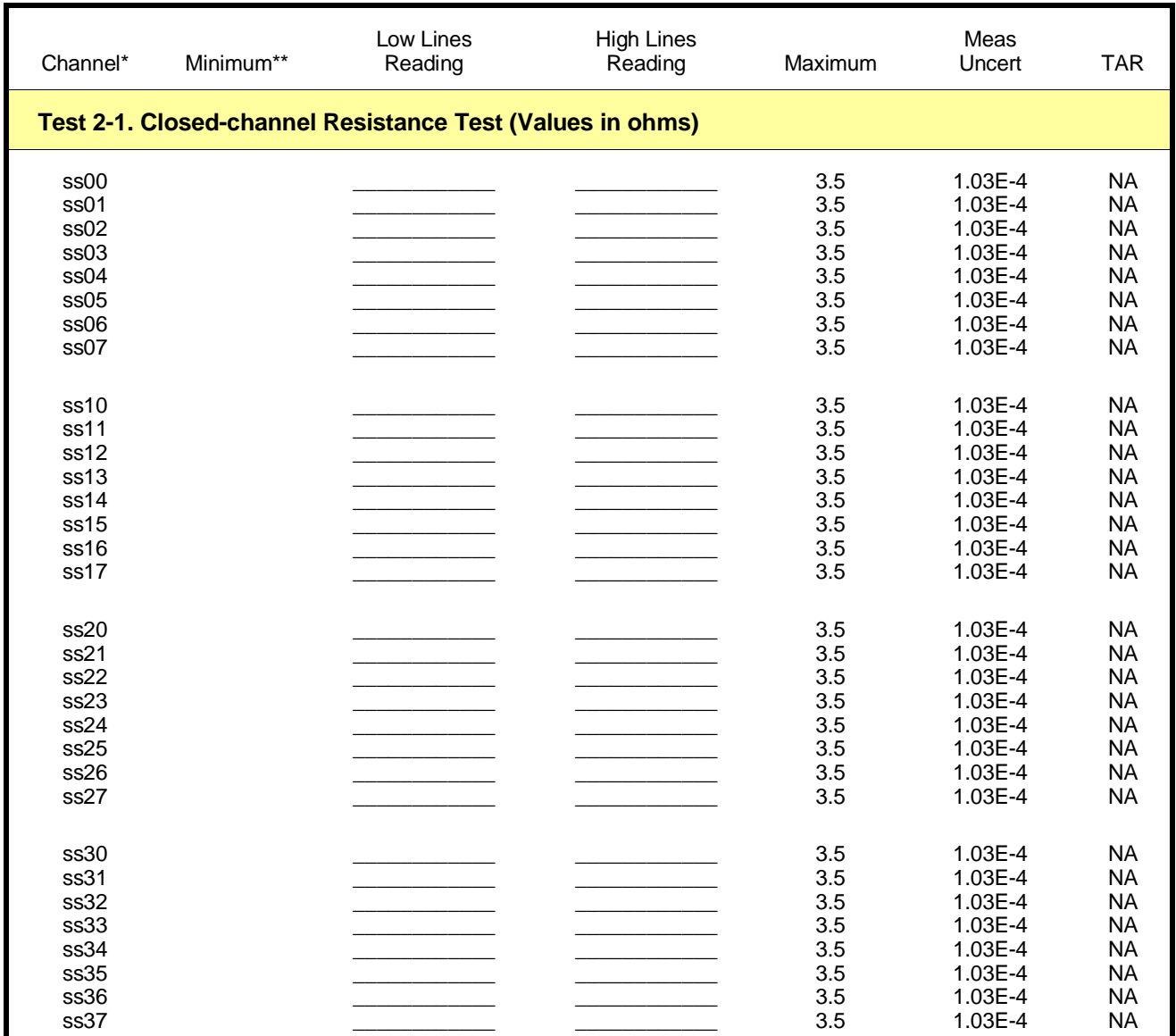

 $*$  ss = switch card number (leading zero may be omitted)

\*\* Single-sided specification -- Minimum does not apply.

## **Table 2-3. Performance Test Record for the E1460A (Page 4 of 5)**

Model \_\_\_\_\_\_\_\_\_\_\_\_\_\_\_\_\_\_\_\_\_\_\_\_\_ Report No. \_\_\_\_\_\_\_\_\_\_\_\_\_\_\_\_\_\_\_\_\_\_\_\_\_\_\_ Date\_\_\_\_\_\_\_\_\_\_\_\_

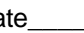

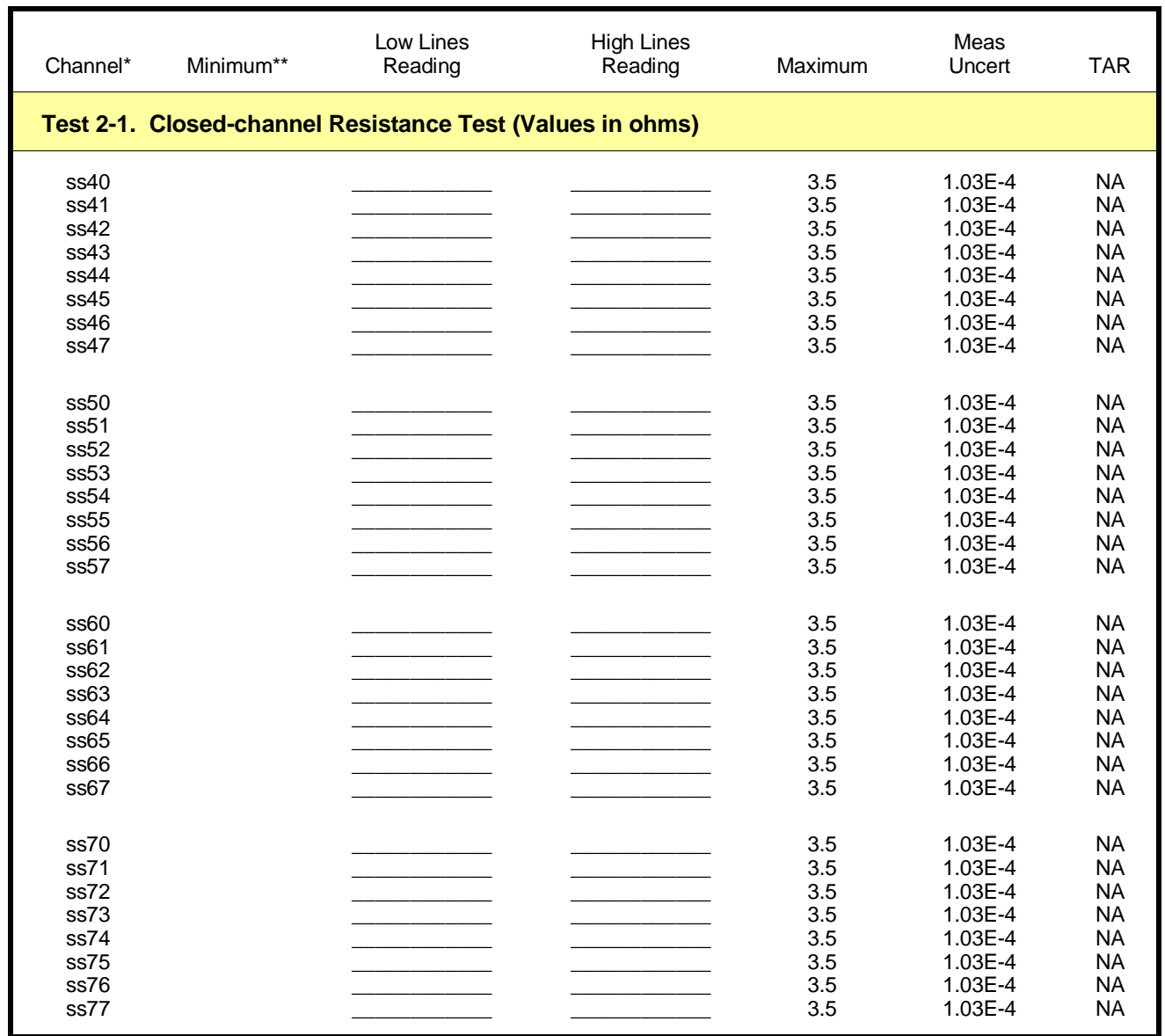

 $*$  ss = switch card number (leading zero may be omitted)

\*\* Single-sided specification -- Minimum does not apply.

## **Table 2-3. Performance Test Record for the E1460A (Page 5 of 5)**

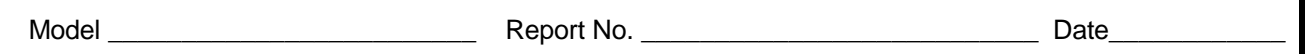

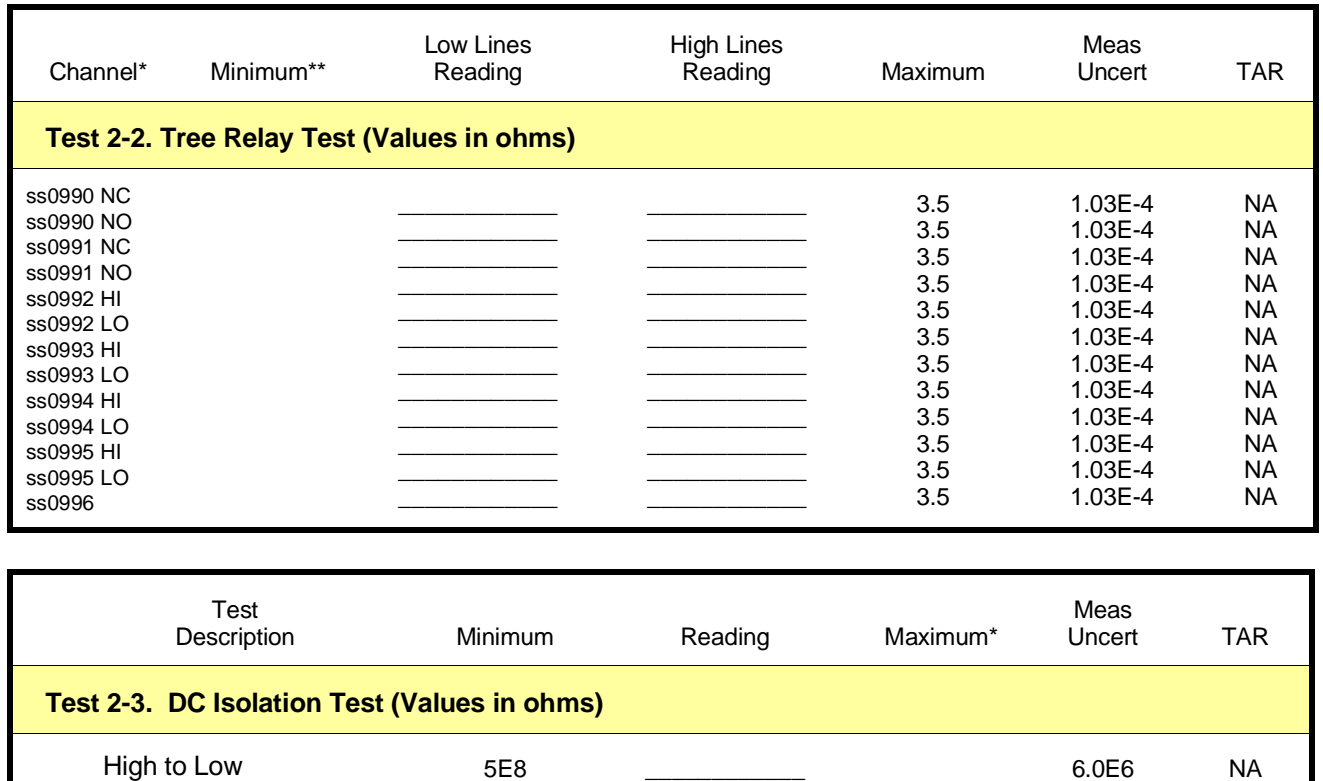

\_\_\_\_\_\_\_\_\_\_\_\_

 $*$  ss = switch card number (leading zero may be omitted)

High & Low to Chassis

\*\* Single-sided specification -- Maximum does not apply.

5E8

6.0E6

NA

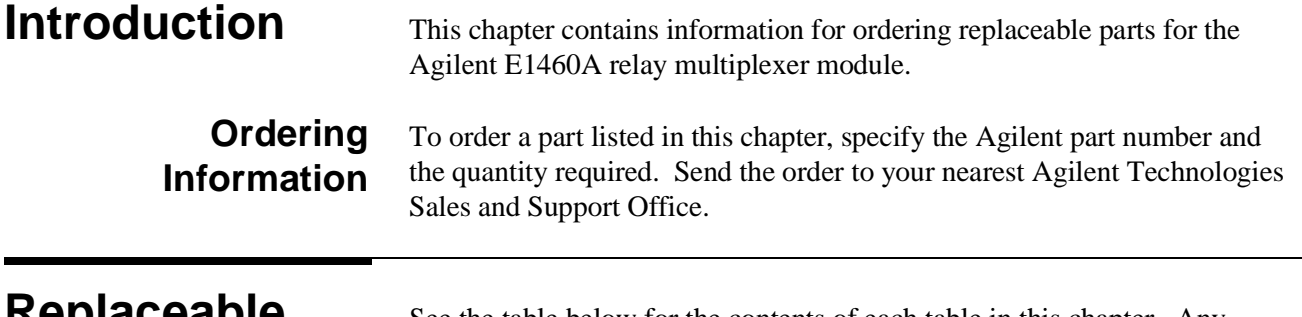

## **Replaceable Parts List**

See the table below for the contents of each table in this chapter. Any applicable illustrations are listed in the right-hand column.

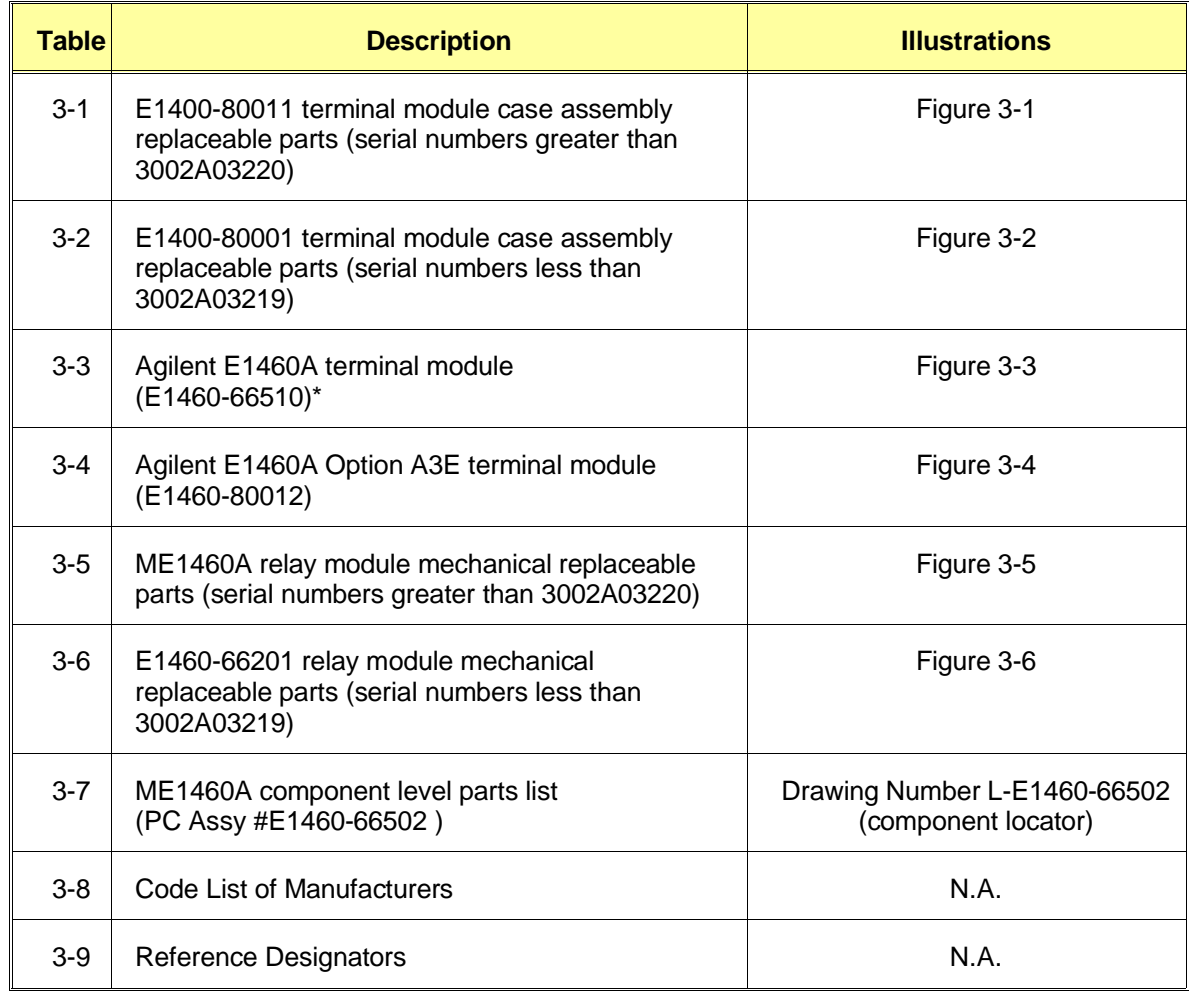

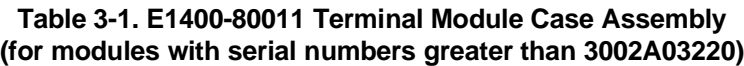

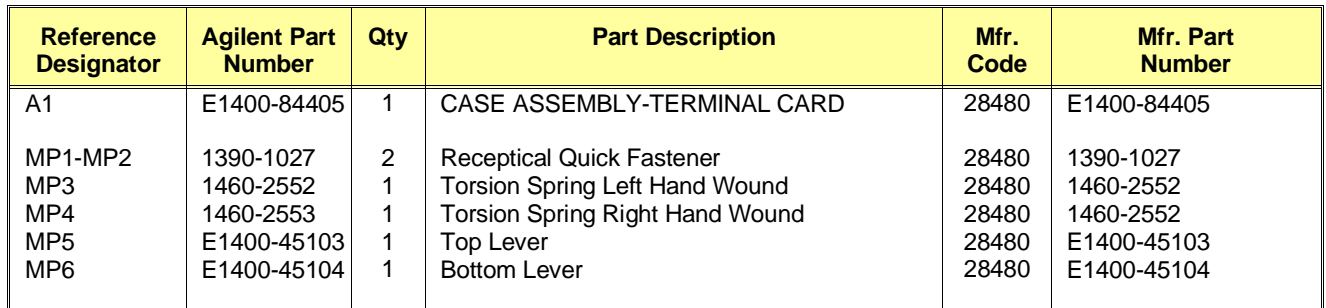

Note: The part number for a complete terminal module is E1460-80011.

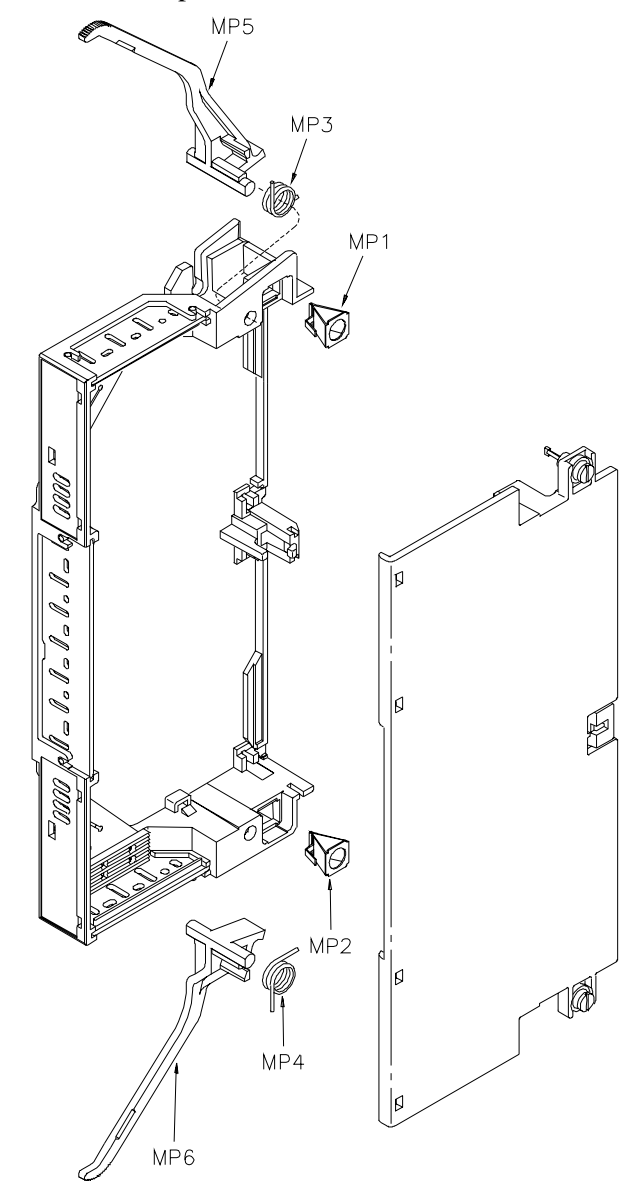

**Figure 3-1. E1400-80011 Terminal Module Case Assembly**

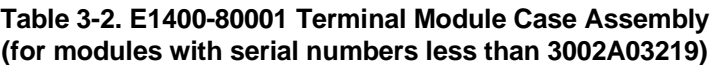

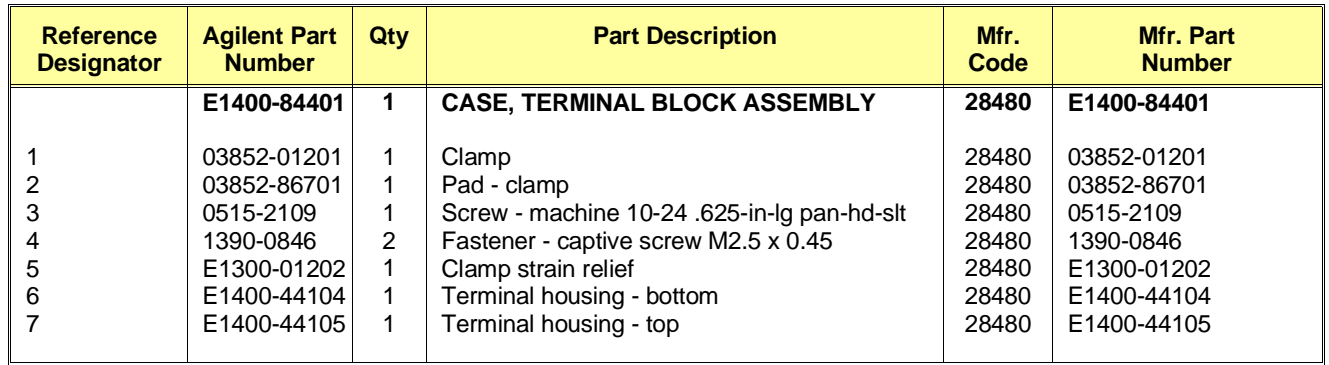

Note: The part number for a complete terminal module is E1460-80001.

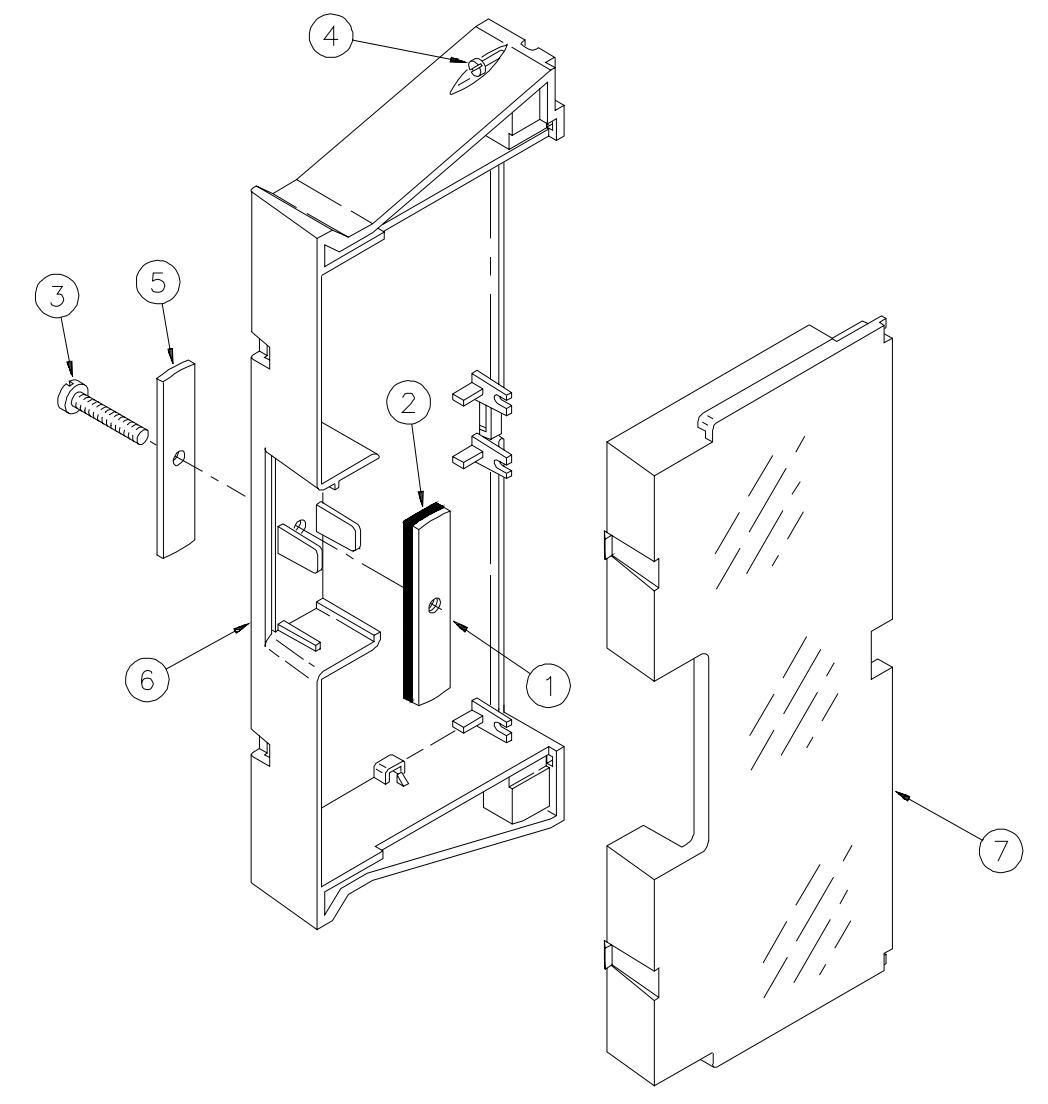

**Figure 3-2. E1400-80001 Terminal Module Case Assembly**

| <b>Agilent Part</b><br><b>Reference</b><br><b>Designator</b><br><b>Number</b> |             | Qtv            | <b>Part Description</b>                      | Mfr.<br>Code | Mfr. Part<br><b>Number</b> |
|-------------------------------------------------------------------------------|-------------|----------------|----------------------------------------------|--------------|----------------------------|
|                                                                               | E1460-66510 |                | <b>PC ASSEMBLY-TERMINAL CARD</b>             | 28480        | E1460-66510                |
| P <sub>1</sub> -P <sub>2</sub>                                                | 1252-1593   | $\overline{2}$ | Connector-post type 2.54-pin-spcg 96-contact | 06776        | DIN-96RSC-SR1-TR           |
| TB1-TB2                                                                       | 0360-2391   | 4              | Terminal block 12 pos. polyamide             | 28480        | 0360-2391                  |
| TB3-TB5                                                                       | 0360-2501   | 6              | Terminal block polyester 10 pos.             | 30035        | BB-125-10                  |
| TB6-TB11                                                                      | 0360-2502   | 6              | Terminal block 8 pos. polyester              | 30035        | BB-125-08                  |
| TB12-TB13                                                                     | 0360-2391   |                | Terminal block 12 pos. polyamide             | 28480        | 0360-2391                  |
| TB14-TB16                                                                     | 0360-2501   |                | Terminal block polyester                     | 30035        | BB-125-10                  |
|                                                                               |             |                |                                              |              |                            |

**Table 3-3. E1460A Terminal Module Replaceable Parts**

Note: The part number for a complete terminal module is E1460-80011 or E1460-80001.

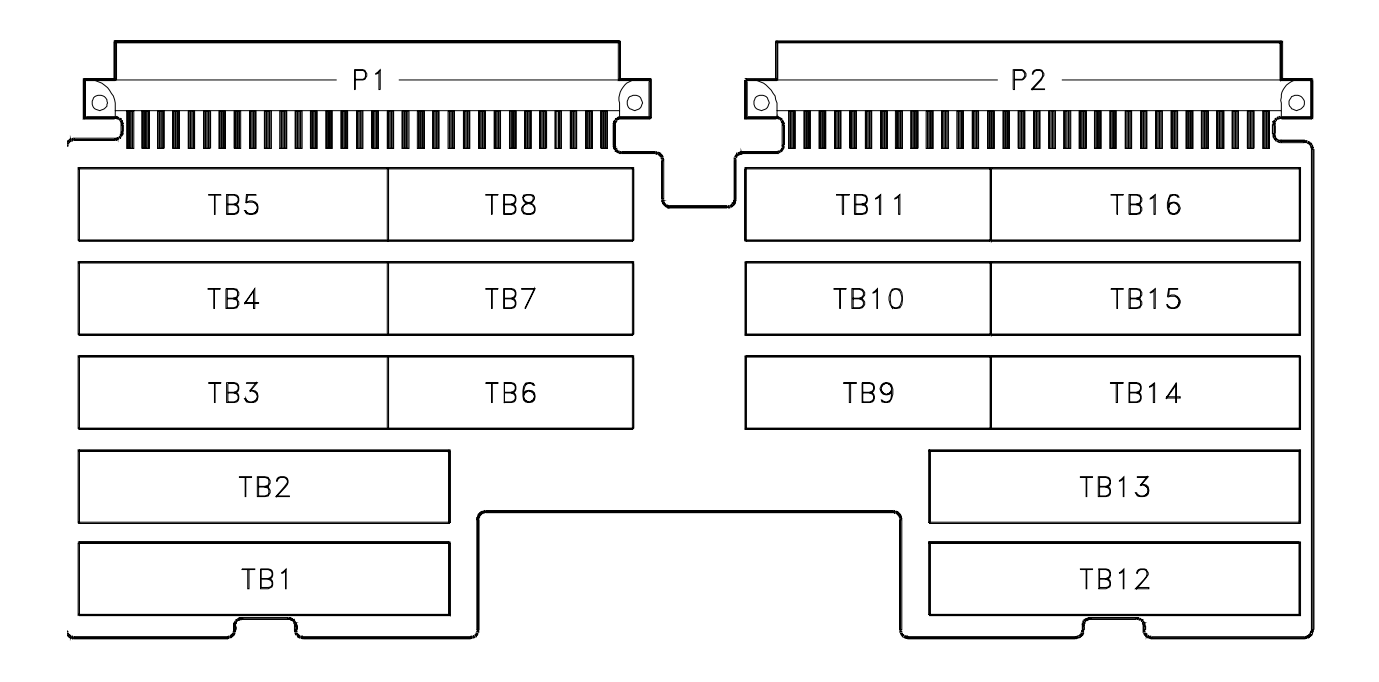

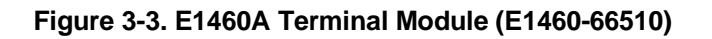

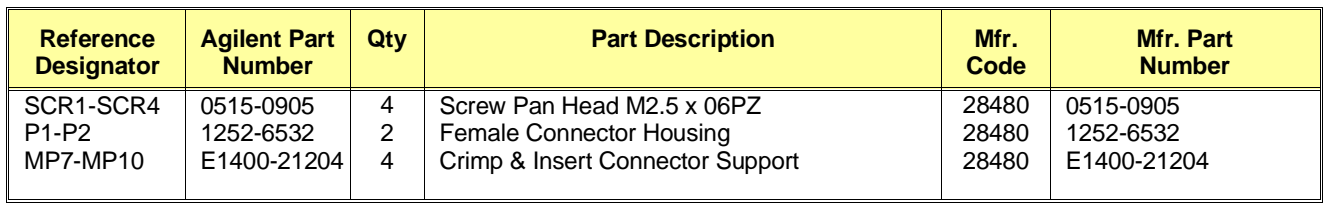

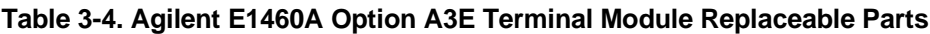

Note: The part number for a complete terminal module is E1460-80012.

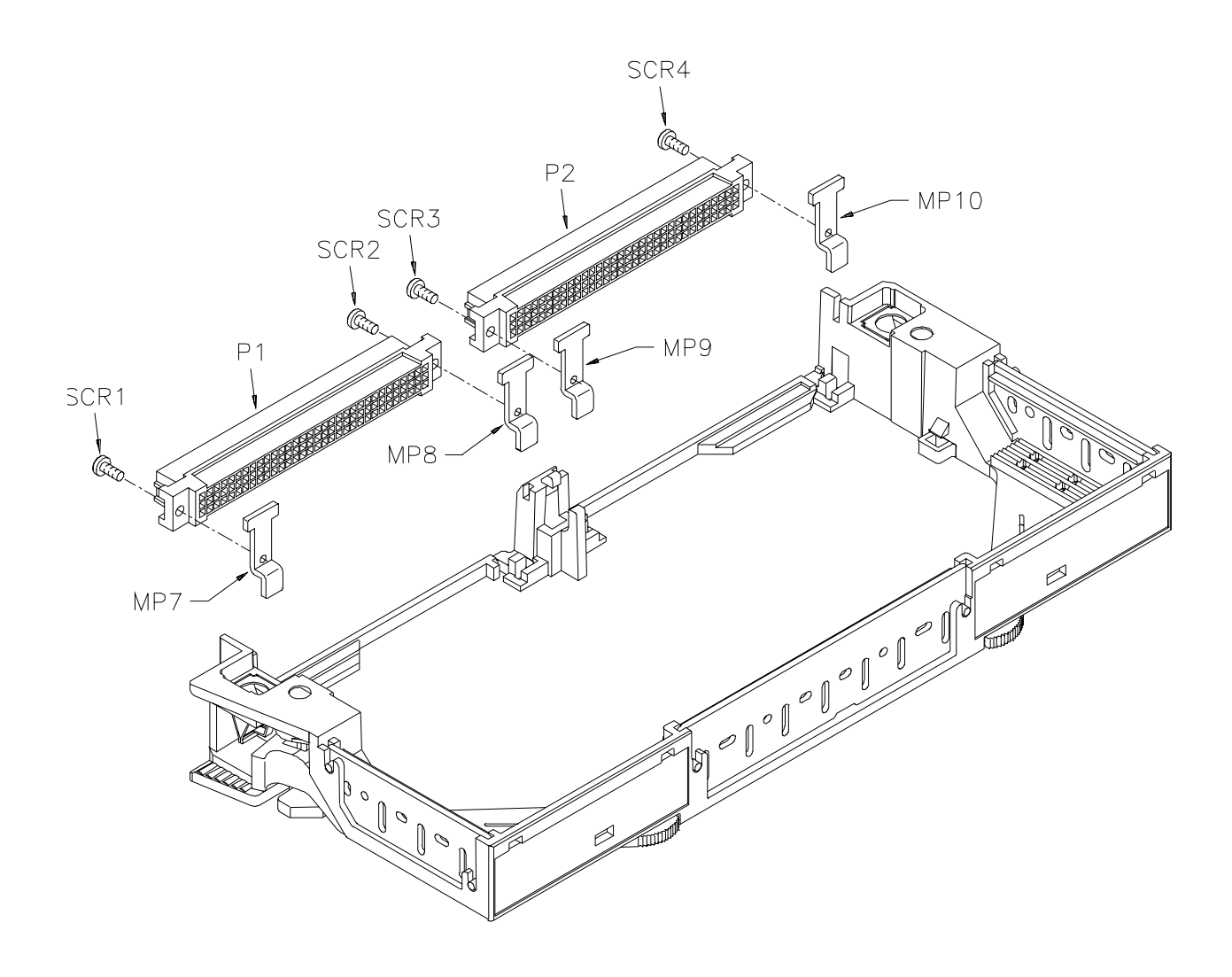

**Figure 3-4. E1460A Option A3E Terminal Module**

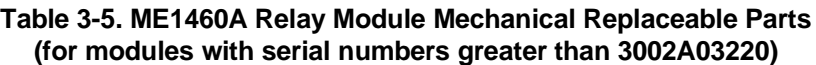

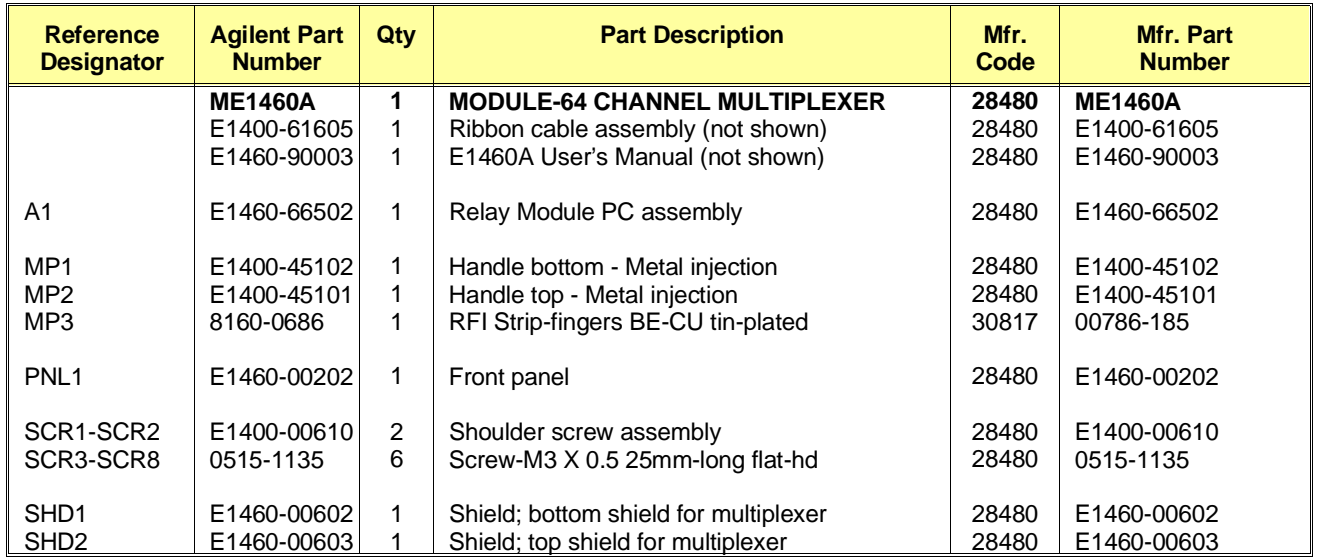

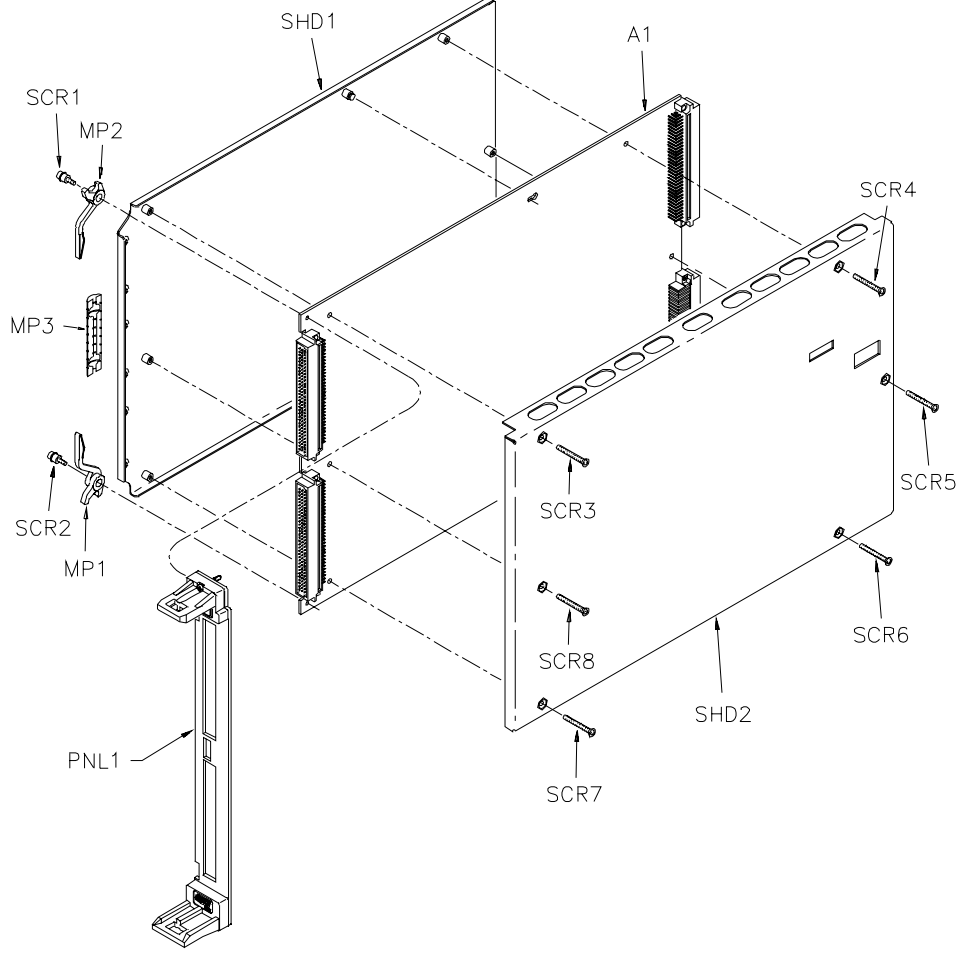

**Figure 3-5. ME1460A Relay Module Mechanical Parts**

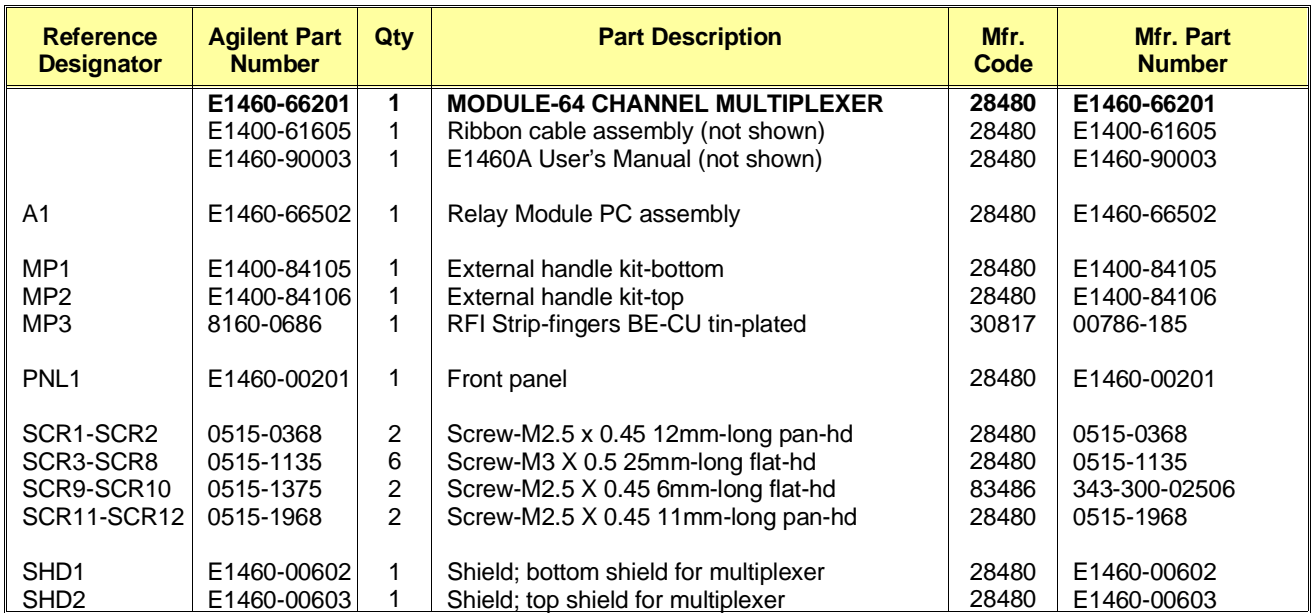

#### **Table 3-6. E1460-66201 Relay Module Mechanical Replaceable Parts (for modules with serial numbers less than 3002A03219)**

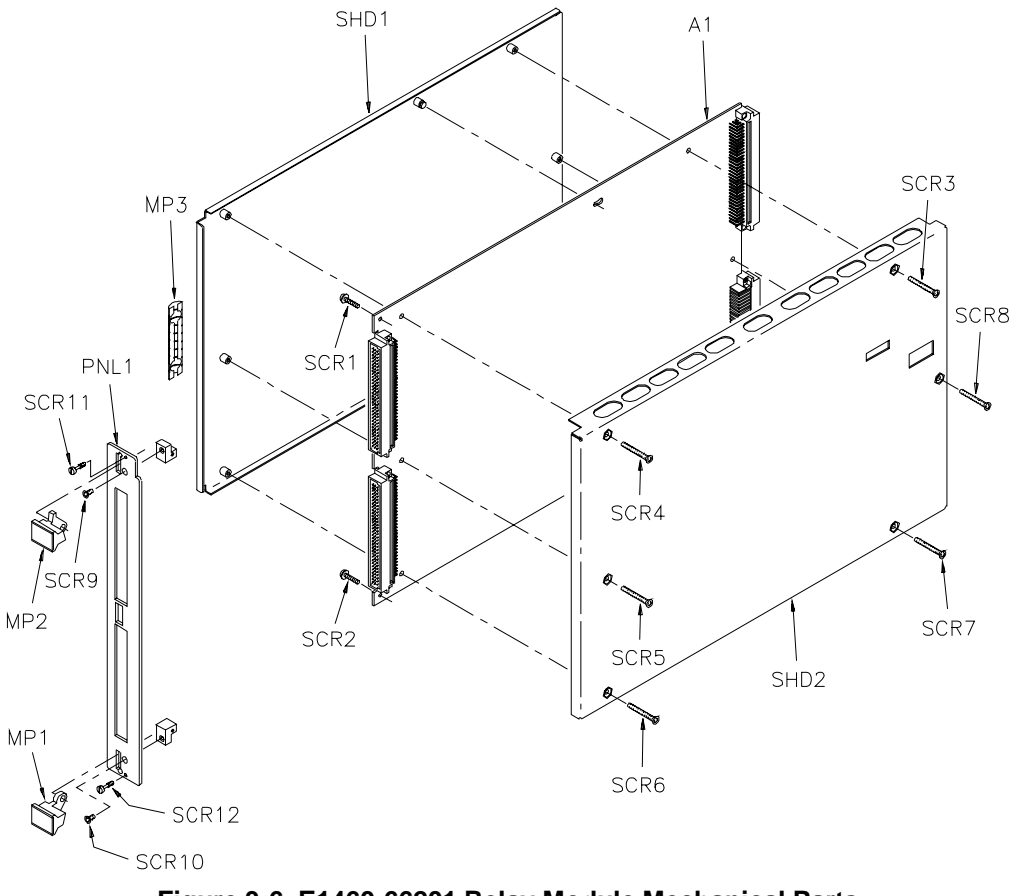

**Figure 3-6. E1460-66201 Relay Module Mechanical Parts**

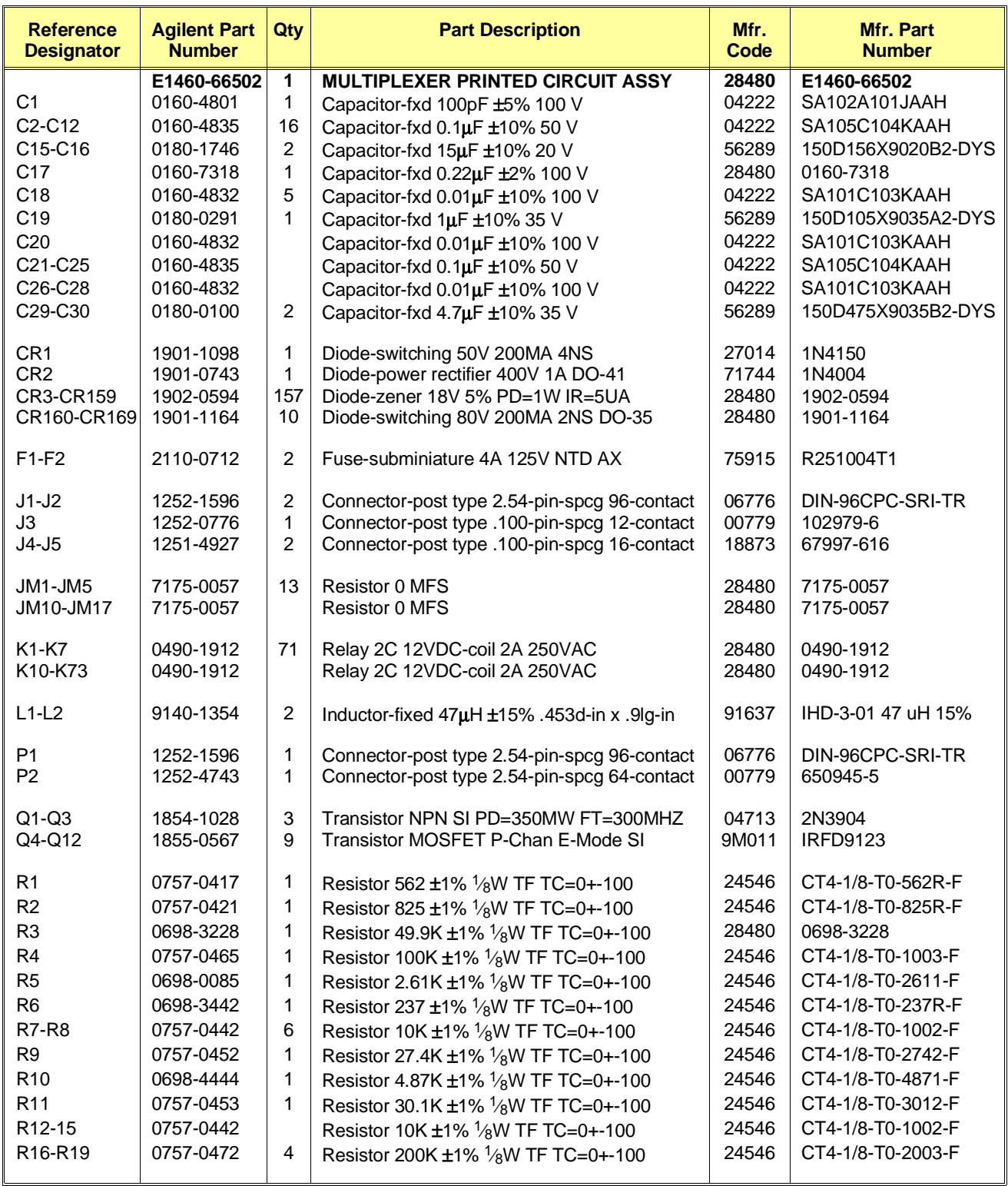

## **Table 3-7. ME1460A Component Level Parts List**

*(Continued on next page)*

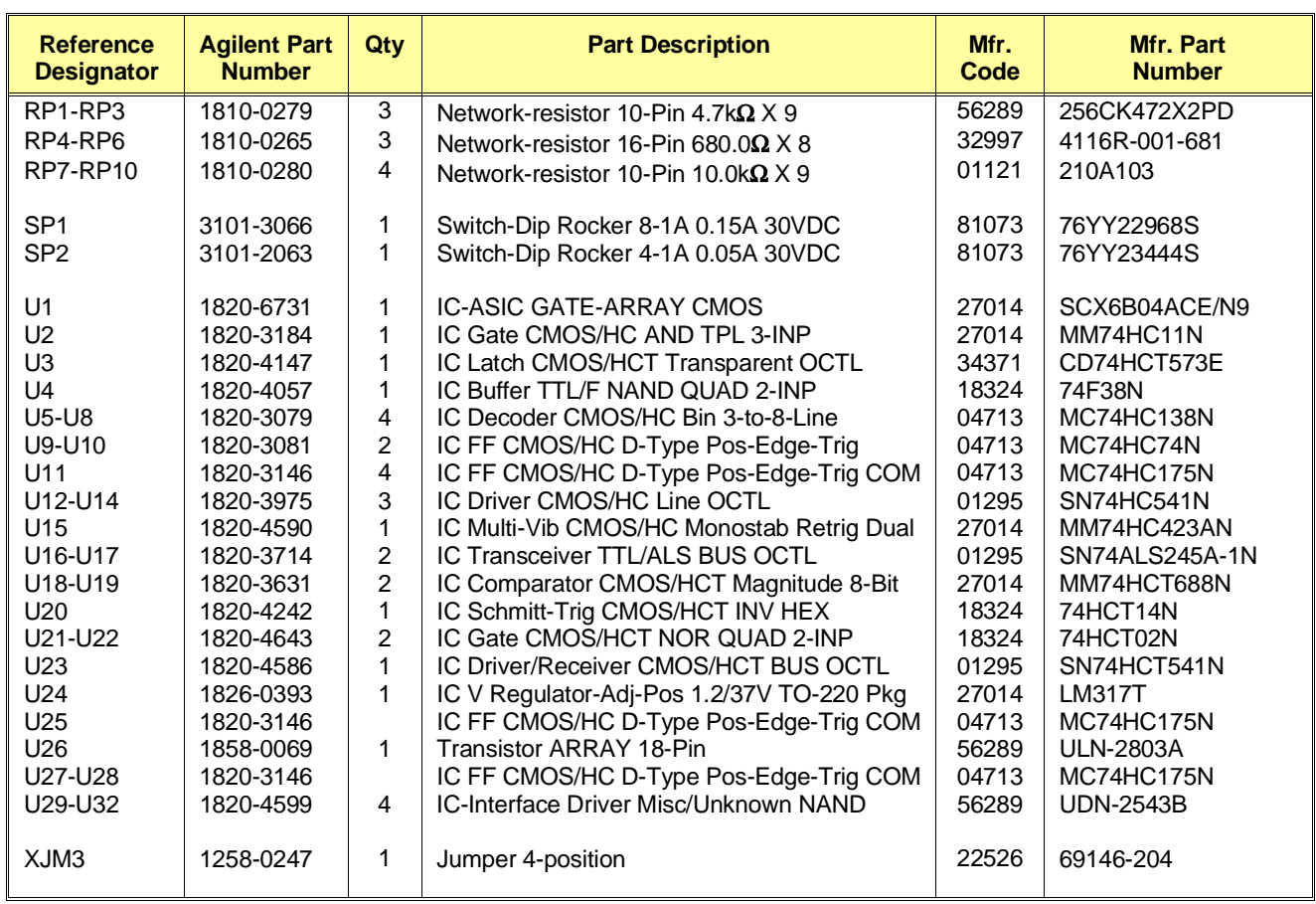

## **Table 3-7. ME1460A Component Level Parts List (continued)**

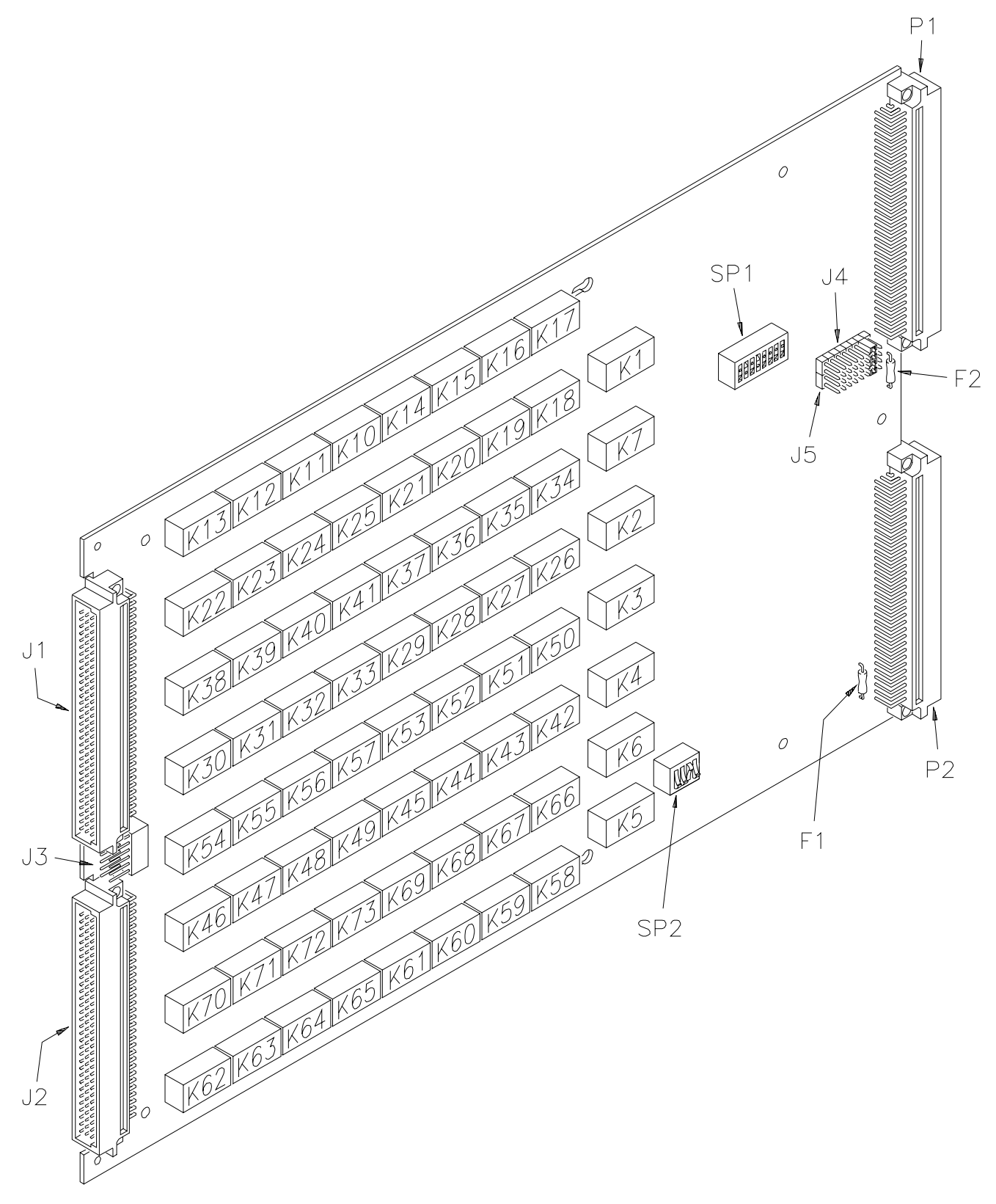

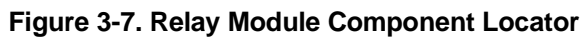

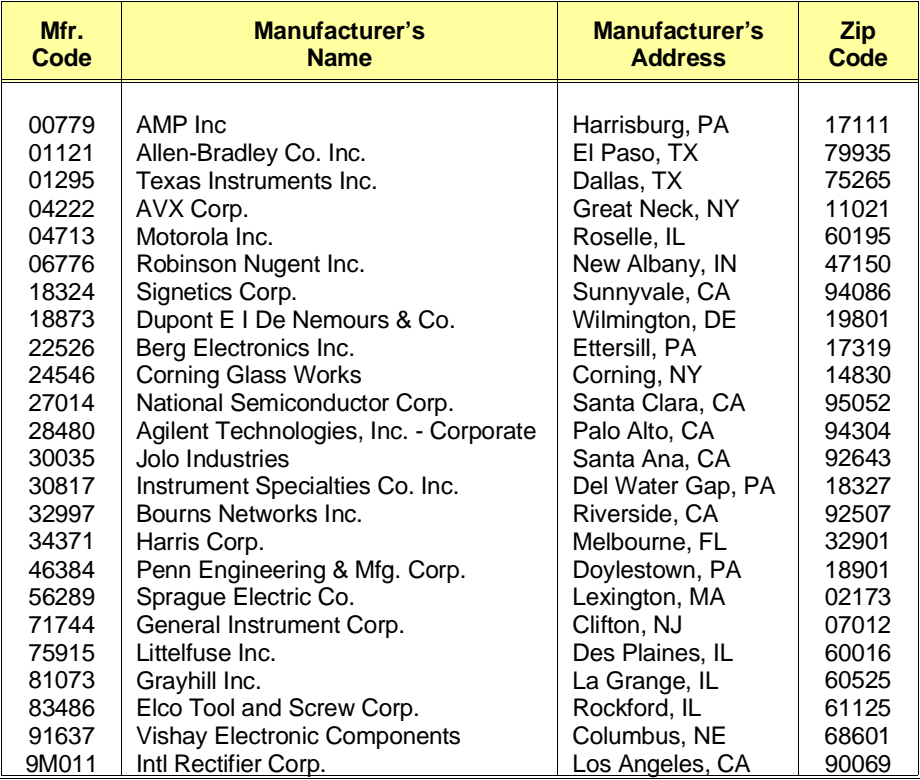

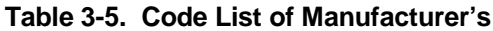

## **Table 3-6. Agilent E1460A Reference Designators**

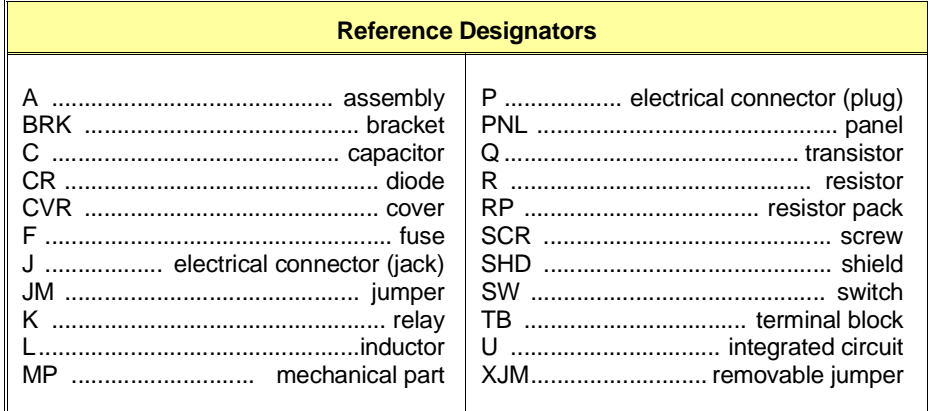

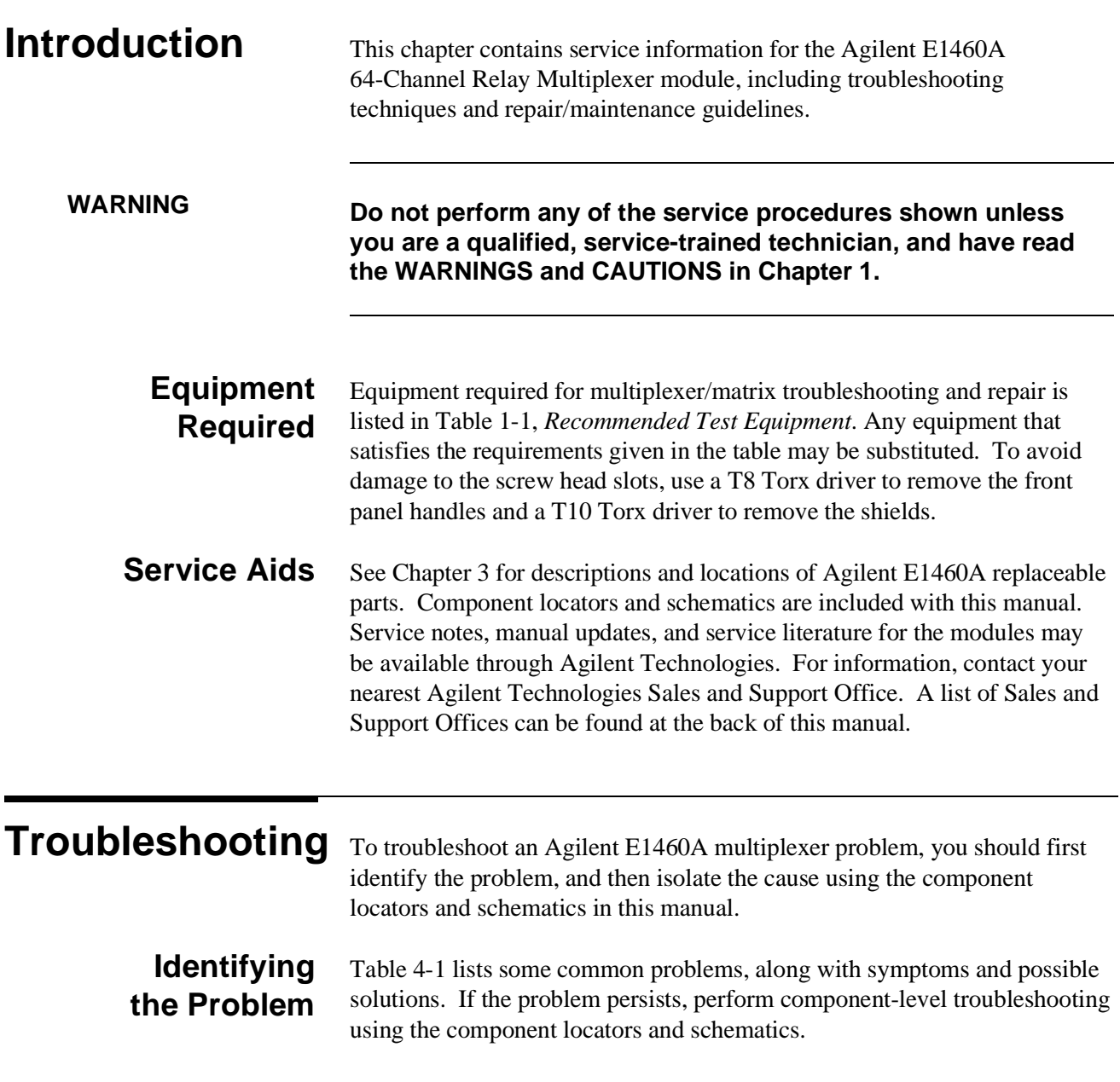

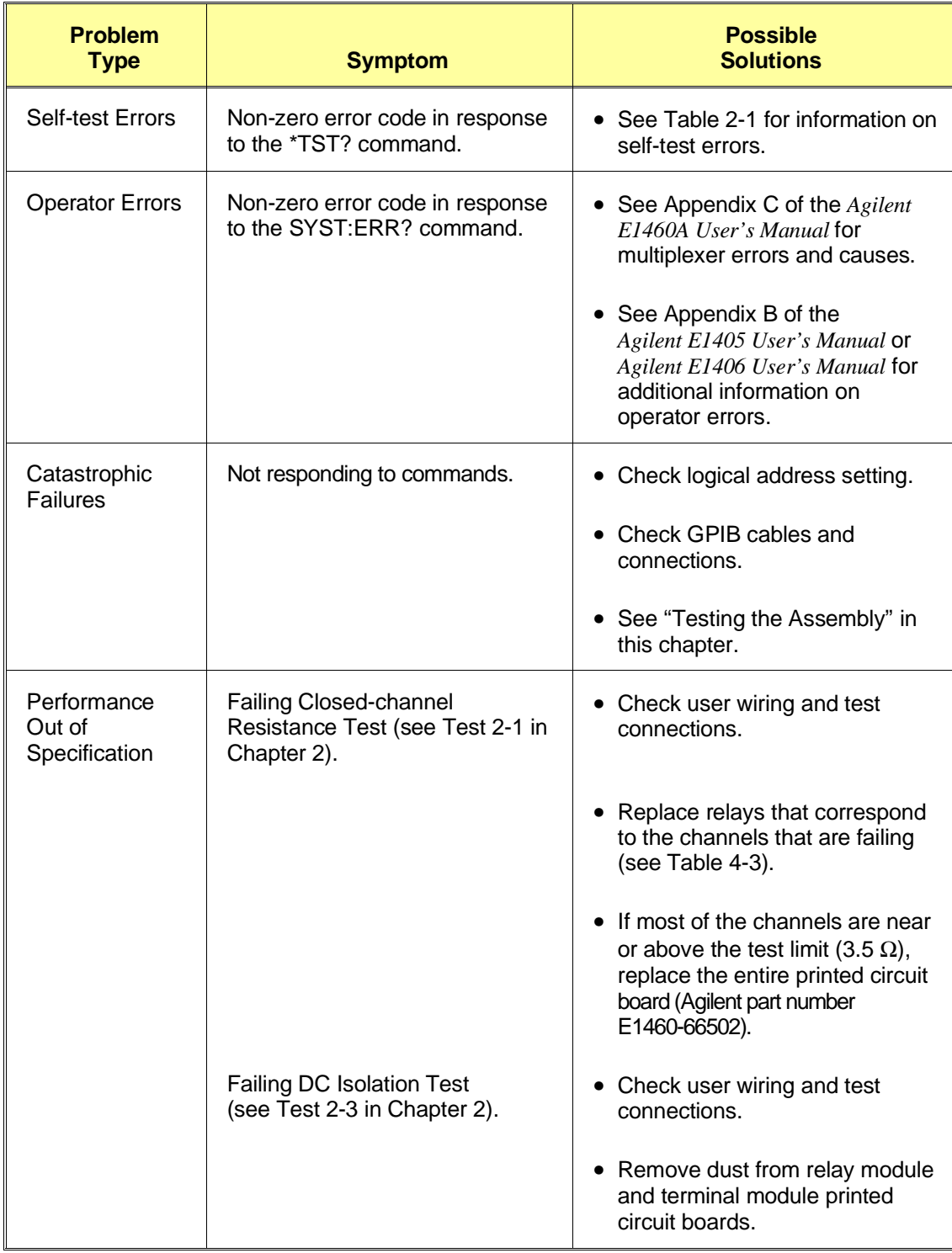

## **Table 4-1. Agilent E1460A Common Problems**

## **Testing the Assembly**

You can use the tests and checks in Table 4-2 to isolate the problem. See Figures 3-1 through 3-4 in Chapter 3 for locations of mechanical parts. See the component locator (drawing L-E1460-66502) included with this manual for locations of electrical components.

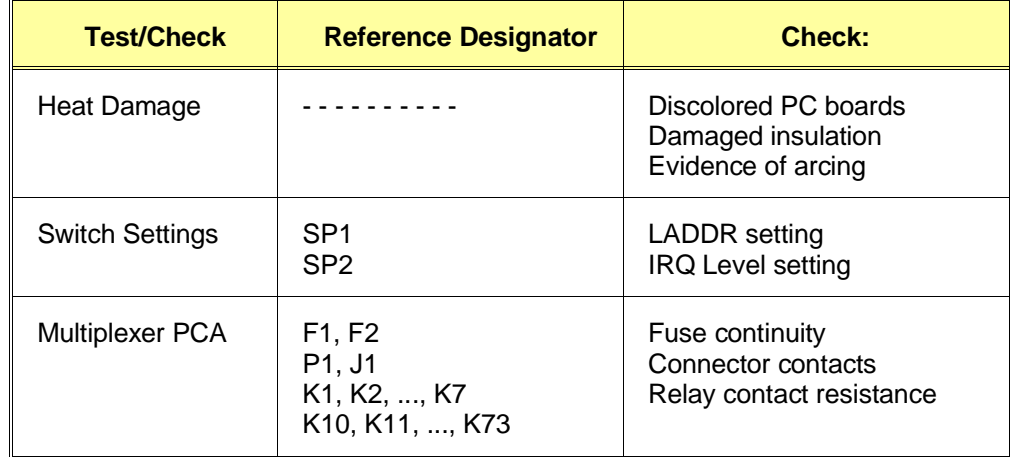

#### **Table 4-2. Agilent E1460A Tests/Checks**

#### **Checking for Heat Damage**

Inspect the assembly for signs of abnormal internally generated heat such as discolored printed circuit boards or components, damaged insulation, or evidence of arcing.

#### **Checking Switches/Jumpers**

Verify that the logical address switch is set correctly (factory set at 112). Verify that the interrupt priority jumpers are set correctly (factory set at level 1).

### **Checking the Multiplexer PCA**

Use the component locators in this manual to check the following:

- Verify that fuses F1 and F2 are good.
- Check the closed-channel resistance of all channel relays using the procedure in Chapter 2. Replace any bad relays. Use Table 4-3 to isolate the relay that corresponds to each failing channel.
- Check connectors P1 and J1 for damage.

**Note** *If the preceding steps fail to isolate the problem, use the schematics in this manual to perform component-level troubleshooting.*

## **Matching Relays to Channels**

Use Table 4-3 to find the reference designator of any relay on the E1460-66502 relay module.

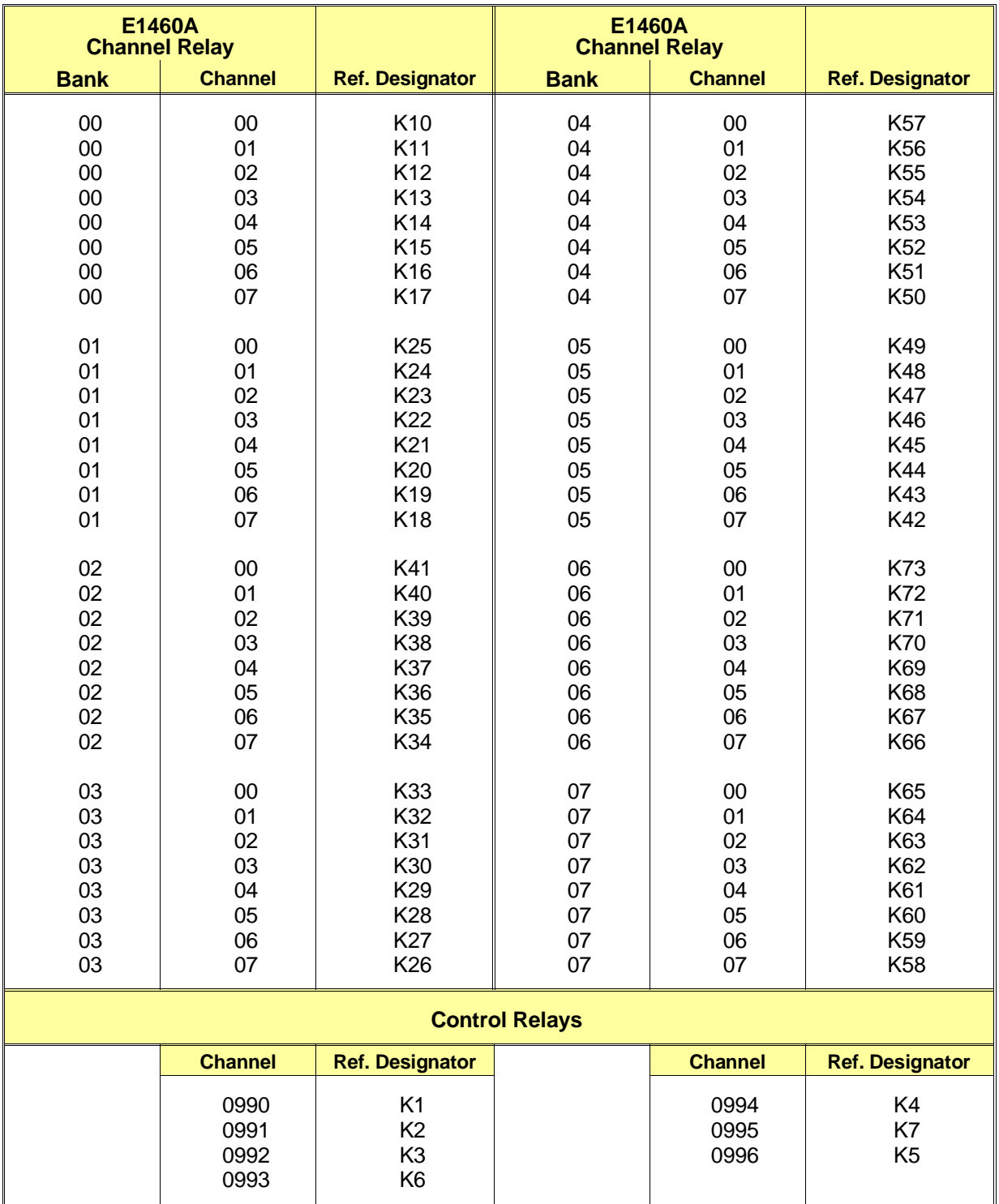

## **Table 4-3. Channel Relays/Reference Designators**

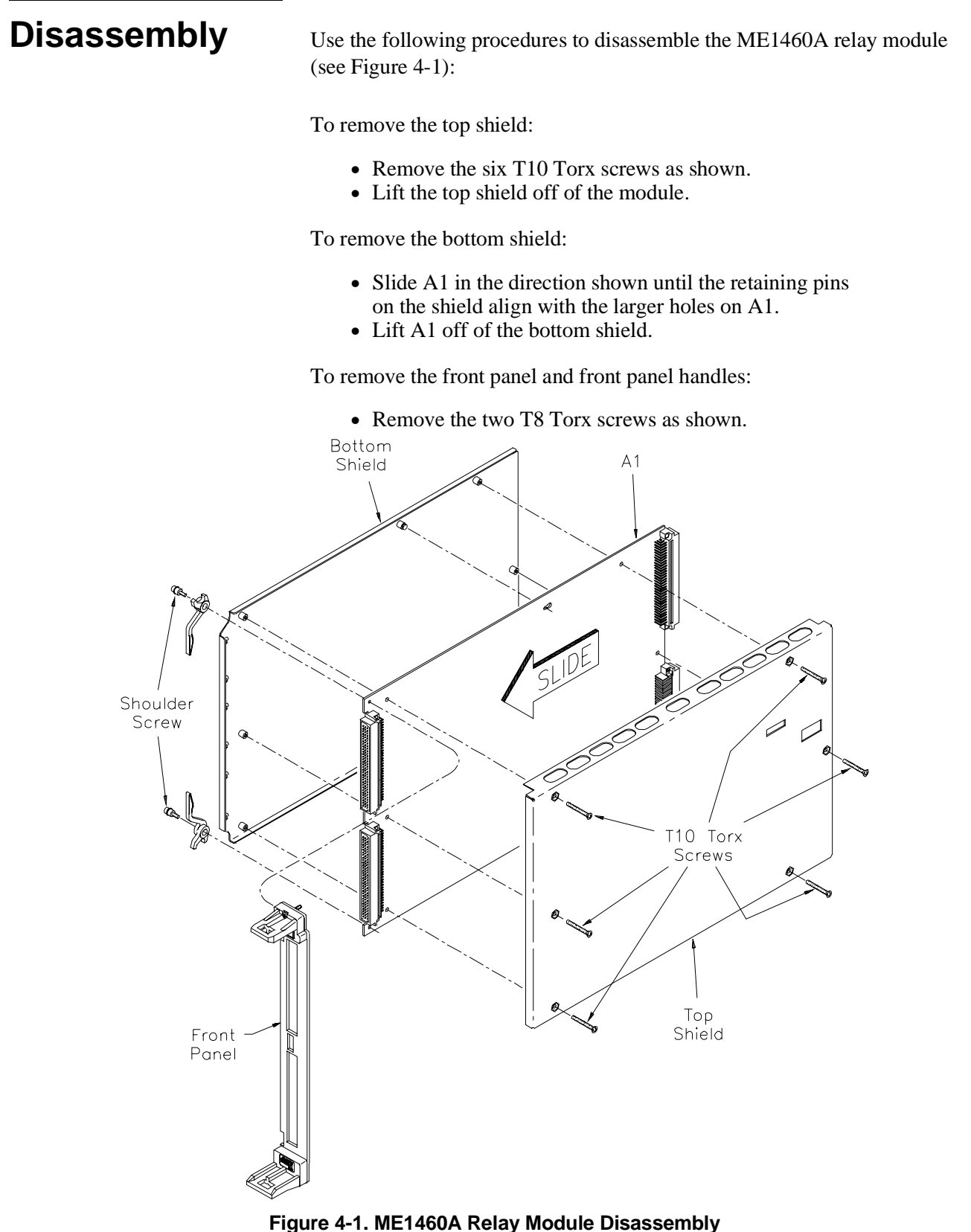

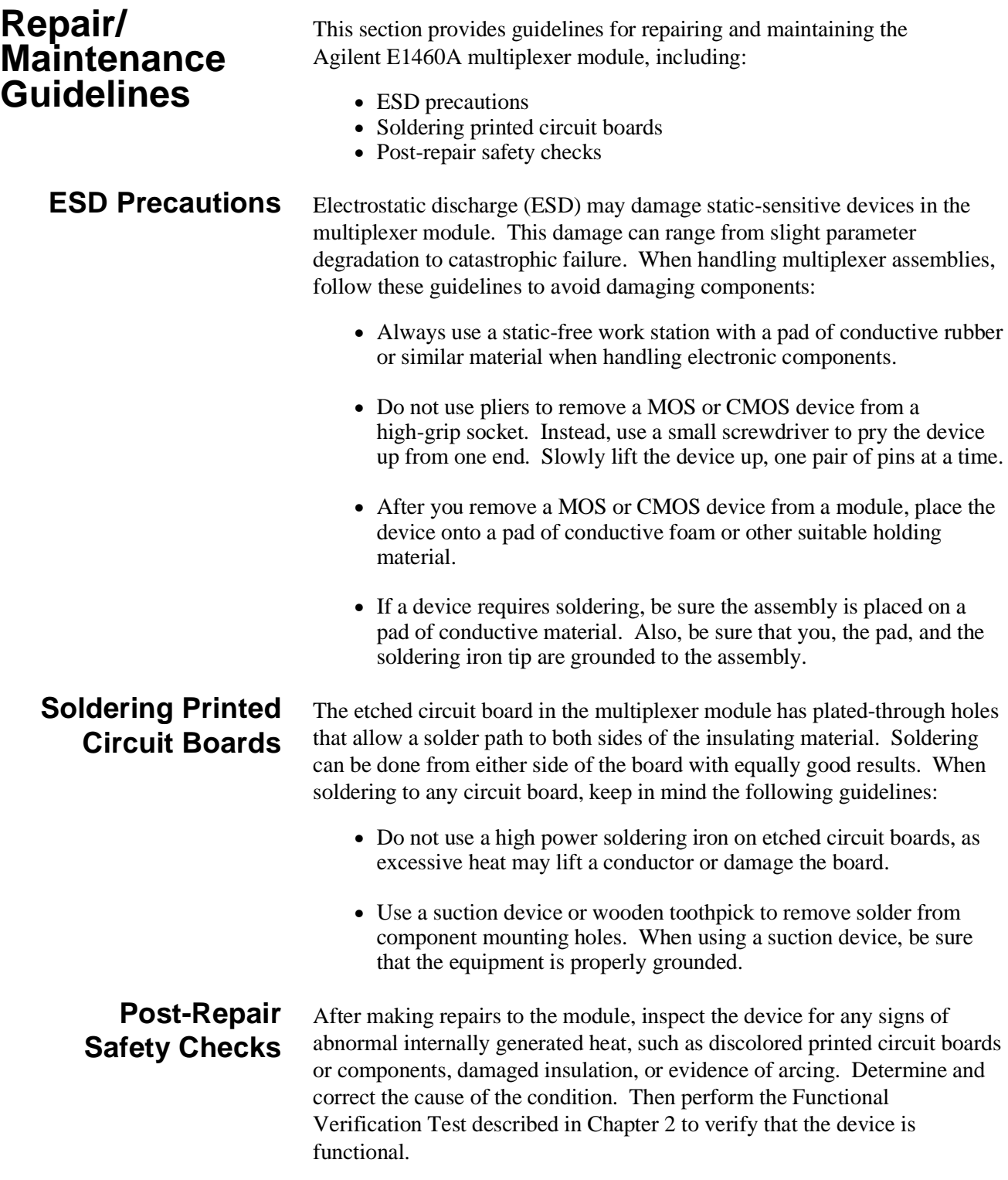

## **Component Locators and Schematic Diagrams**

Table 4-4 lists Component Locator Diagrams and Schematic Diagrams for the Agilent E1460A Relay Multiplexer module.

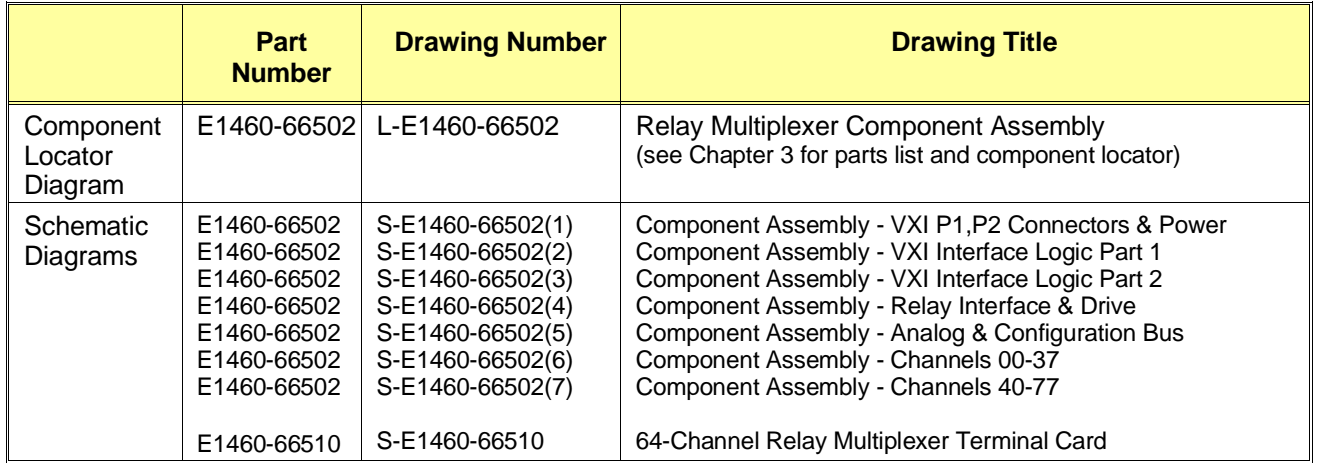

#### **Table 4-4. Component Locators and Schematics Diagrams**

# **Appendix A Verification Tests - C Programs**

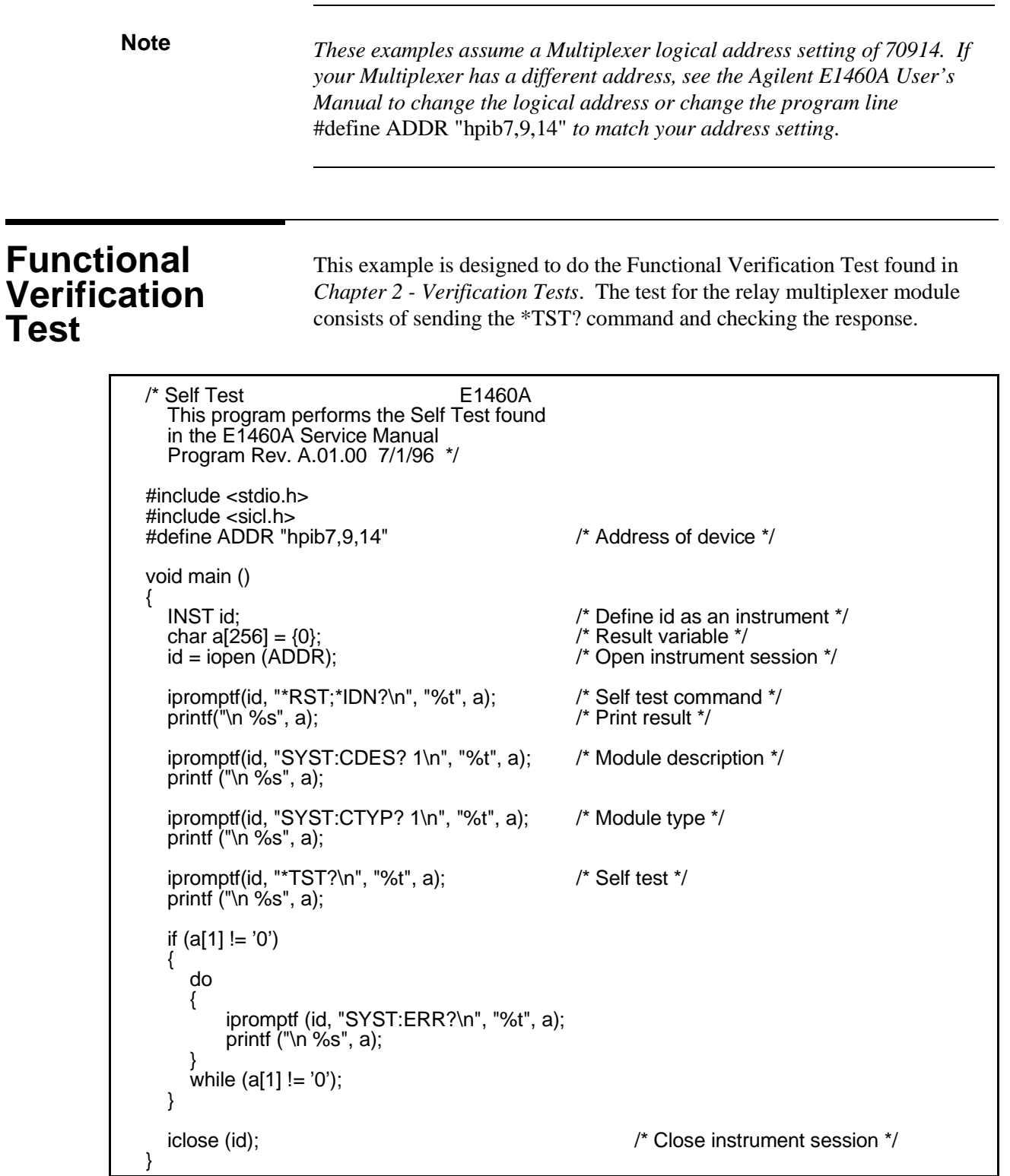

## **Performance Verification Tests**

These programs are designed to do the Performance Verification Tests found in *Chapter 2 - Verification Tests*.

**Test 2-1: Closed Channel Resistance**

The purpose of this test is to verify that all channel relay contacts meet the closed channel resistance specification for the multiplexer. If the closed channel resistance of any contact is greater than 3.5 $\Omega$ , the relay should be replaced. See Chapter 2 for hardware connections and equipment setup.

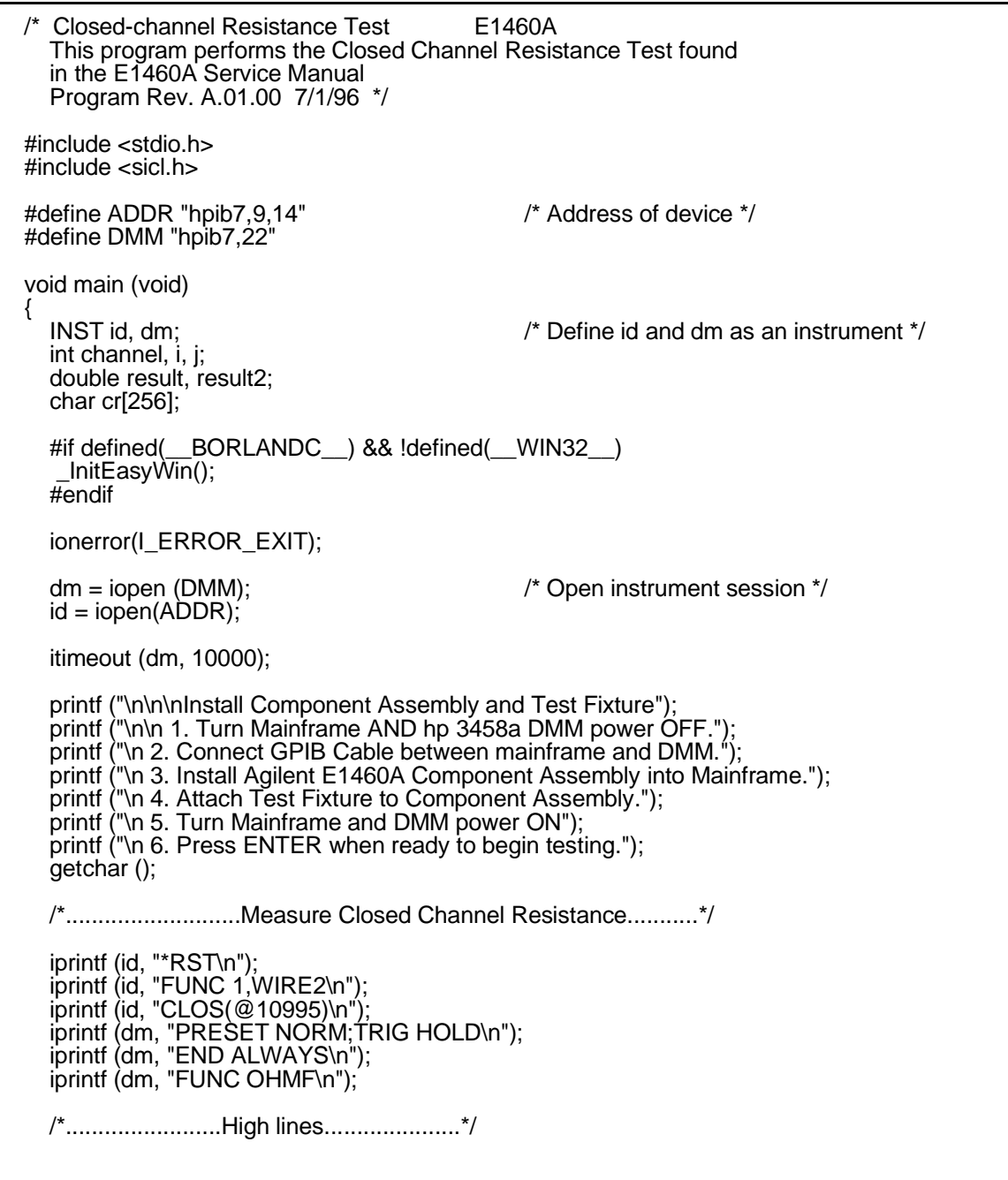

```
printf ("\n\nHigh to Common Measurements");
  printf ("\n\n 1. Connect DMM Input HI lead to High lines");
   printf ("\n 2. Connect DMM Input LO lead to Common lines");
   printf ("\n 3. Press ENTER when connections are complete");
  getchar ();
  for (i = 0; i \leq 7; i++)for (j = 0; j \leq 7; j+i) {
      iprintf (id, "CLOS (@1%u%u)\n", i, j);
    iprintf (dm, "TRIG SGL\n");
    iscanf (dm, "%lf", &result);
    iscanf (dm, "%t", cr);
      iprintf (id, "OPEN (@1%u%u)\n", i, j);
      iprintf (dm, "TRIG SGL\n");
    iscanf (dm, "%lf", &result2);
    iscanf (dm, "%t", cr);
    printf ("\nchannel %u%u closed resistance = %.4e Ohms", i, j, result);
     printf ("\n open resistance = %.4e Ohms", result2);
     if (result < 3.5) printf ("\n*** Resistance for Channel %u%u is < 3.5 Ohms ***", i,j);
    }
   printf ("\n\nMeasurements complete for High lines.");
   printf ("\nPress ENTER for Low measurements");
  getchar ();
  /*........................Low Lines.....................*/
  printf ("\n\nLow to Common Measurements");
  printf ("\n\n 1. Connect DMM Input HI lead to Low lines");
  printf ("\n 2. Connect DMM Input LO lead to Common lines");
  printf ("\n 3. Press ENTER when connections are complete");
  getchar ();
  for (i = 0; i \leq 7; i++)for (j = 0; j \leq 7; j+1) {
      iprintf (id, "CLOS (@1%u%u)\n", i, j);
    iprintf (dm, "TRIG SGL\n");
    iscanf (dm, "%lf", &result);
    iscanf (dm, "%t", cr);
      iprintf (id, "OPEN (@1%u%u)\n", i, j);
      iprintf (dm, "TRIG SGL\n");
      iscanf (dm, "%lf", &result2);
      iscanf (dm, "%t", cr);
     printf ("\nchannel %u"%u closed resistance = %.4e Ohms", i, j, result);<br>printf ("\n copen resistance = %.4e Ohms", result2);
                       open resistance = %.4e Ohms", result2);
     if (result < 3.5) printf ("\n*** Resistance for Channel %u%u is < 3.5 Ohms ***", i,j);
    }
  printf ("\n\nMeasurements complete for Low lines."); 
  iprintf (id, "*RST\n");<br>iclose (id);iclose (dm);
                                                    i^* Close instrument session i^*}
```
## **Test 2-2: Testing Control Relays**

This program performs the control relays test found in *Chapter 2 - Verification Tests*. See Chapter 2 for a detailed description of this test and equipment connections.

Closed-channel Resistance Test E1460A This program performs the Control Relay Test found in the E1460A Service Manual Program Rev. A.01.00 7/1/96 \*/ #include <stdio.h> #include <sicl.h> #define ADDR "hpib7,9,14" /\* Address of device \*/ #define DMM "hpib7,22" void main (void) { INST id, dm; let us are a set that the local of  $\mu^*$  Define id and dm as an instrument  $\mu^*$ int channel,i; double result[13]; char cr[256]; char \*data[13][3] = {"NC","1W HI","BANK 0 COM HI","NO","1W HI","BANK 0 COM LO", "NC","1W LO","CABLE T","NO","1W LO","1W LO REF", "HI","AB H1","1W HI","LO","AB L1","1W LO", "HI","AB H2","BANK 6 COM HI","LO","AB L2","BANK 6 COM LO", "HI","AB H2","AB H1","LO","AB L2","AB L1", "HI","BANK 2 COM HI","BANK 4 COM HI","LO","BANK 2 COM LO","BANK 4 COM LO", "","AB GUARD","BANK 6 COM LO"}; #if defined(\_\_BORLANDC\_\_) && !defined(\_\_WIN32\_\_) \_InitEasyWin(); #endif ionerror(I\_ERROR\_EXIT);  $dm = i$ open (DMM);  $\frac{d}{dx}$  /\* Open instrument session  $\frac{d}{dx}$  $id = iopen(ADDR);$ itimeout (dm, 10000); printf ("\n\n\nInstall Component Assembly and Test Fixture"); printf ("\n\n 1. Turn Mainframe AND hp 3458a DMM power OFF."); printf ("\n 2. Connect GPIB Cable between mainframe and DMM."); printf ("\n 3. Install Agilent E1460A Component Assembly into Mainframe."); printf ("\n 4. Attach Test Fixture to Component Assembly."); printf ("\n 5. Turn Mainframe and DMM power ON"); printf ("\n 6. Press ENTER when ready to begin testing."); getchar (); /\*...........................Begin Testing...............\*/ iprintf (id, "\*RST\n"); iprintf (id, "FUNC 1,WIRE2\n"); iprintf (dm, "PRESET NORM;TRIG HOLD\n"); iprintf (dm, "END ALWAYS\n"); iprintf (dm, "FUNC OHMF\n"); /\*........................Channels 990 and 991...........\*/  $i = 0$ : for (channel =  $990;$ channel <=  $991;$  channel++) {

```
 printf ("\n\nTesting Channel %u %s", channel, data[i][0]);
 printf ("\n Connect DVM HI to %s", data[i][1]);
 printf ("\n Connect DVM LO to %s", data[i][2]);
printf ("\n Press ENTER when ready");
   getchar ();
   iprintf (id, "OPEN (@10%u)\n", channel);
   iprintf (dm, "TRIG SGL\n");
 iscanf (dm, "%lf", &result[i]);
 iscanf (dm, "%t", cr);
   iprintf (id, "CLOS (@10%u)\n", channel);
   printf ("\nChannel %u %s measures %.4e Ohms", channel, data[i][0], result[i]);
  i++;
  printf ("\n\nTesting Channel %u %s", channel, data[i][0]);
  printf ("\n Connect DVM HI to %s", data[i][1])
  printf ("\n Connect DVM LO to %s", data[i][2]);
  printf ("\n Press ENTER when ready");
   getchar ();
 iprintf (id, "CLOS (@10%u)\n", channel);
 iprintf (dm, "TRIG SGL\n");
 iscanf (dm, "%lf", &result[i]);
   iscanf (dm, "%t", cr);
   iprintf (id, "OPEN (@10%u)\n", channel);
   printf ("\nChannel %u %s measures %.4e Ohms", channel, data[i][0], result[i]);
  i++;
}
for (channel = 992;channel <= 995; channel++)
{
   printf ("\n\nTesting Channel %u %s", channel, data[i][0]);
 printf ("\n Connect DVM HI to %s", data[i][1]);
 printf ("\n Connect DVM LO to %s", data[i][2]);
  printf ("\n Press ENTER when ready");
   getchar ();
 iprintf (id, "CLOS (@10%u)\n", channel);
 iprintf (dm, "TRIG SGL\n");
 iscanf (dm, "%lf", &result[i]);
 iscanf (dm, "%t", cr);
   iprintf (id, "OPEN (@10%u)\n", channel);
   printf ("\nChannel %u %s measures %.4e Ohms", channel, data[i][0], result[i]);
   i++;
   printf ("\n\nTesting Channel %u %s", channel, data[i][0]);
 printf ("\n Connect DVM HI to %s", data[i][1]);
 printf ("\n Connect DVM LO to %s", data[i][2]);
   printf ("\n Press ENTER when ready");
   getchar ();
 iprintf (id, "CLOS (@10%u)\n", channel);
 iprintf (dm, "TRIG SGL\n");
 iscanf (dm, "%lf", &result[i]);
 iscanf (dm, "%t", cr);
   iprintf (id, "OPEN (@10%u)\n", channel);
   printf ("\nChannel %u %s measures %.4e Ohms", channel, data[i][0], result[i]);
   i++;
}
channel = 996;
printf ("\n\nTesting Channel %u %s", channel, data[i][0]);
printf ("\n Connect DVM HI to %s", data[i][1]);
printf ("\n Connect DVM LO to %s", data[i][2]);
```

```
printf ("\n Press ENTER when ready");
  getchar ();
  iprintf (id, "CLOS (@10%u)\n", channel);
  iprintf (dm, "TRIG SGL\n");
  iscanf (dm, "%lf", &result[i]);
  iscanf (dm, "%t", cr);
  iprintf (id, "OPEN (@10%u)\n", channel);
  printf ("\nChannel %u %s measures %.4e Ohms", channel, data[i][0], result[i]);
  printf ("\n\nMeasurements complete\n");
  channel = 990;
  for (i = 0; i \le 10; i = i + 2){
     printf ("\nChannel: %u %s = %.4e Ohms", channel, data[i][0], result[i]);
                      \%s = \%.4e Ohms", data[i+1][0], result[i+1]];
     channel++;
  }
  printf ("\nChannel: 996\%s = \%.4e Ohms", data[12][0], result[12]);
  iprintf (id, "*RST\n");
                                                  /* Close instrument session */
}
```
**Test 2-3: DC Isolation** This test verifies that sufficient DC isolation exists between various points on the multiplexer. See Chapter 2 for hardware connections and equipment setup.

```
/* DC Isolation Test E1460A
  This program performs the DC Isolation Test found
  in the E1460A Service Manual
  Program Rev. A.01.00 7/1/96 */
#include <stdio.h>
#include <sicl.h>
#define ADDR "hpib7,9,14" /* Address of device */
#define DMM "hpib7,22"
void main (void)
{
  INST id, dm; \binom{1}{2} = {0}; \binom{1}{2} = {0}; \binom{1}{2} = {0}; \binom{1}{2} = {0}; \binom{1}{2} = {0}; \binom{1}{2} = {0}; \binom{1}{2} = {0}; \binom{1}{2} = {0}; \binom{1}{2} = {0}; \binom{1}{2} = {0}; \binom{1}{2} = {0}; \binom{1}{2}char reading[256] = \{0\};int channel, i;
  #if defined(__BORLANDC__) && !defined(__WIN32__)
     _InitEasyWin();
  #endif
  ionerror(I_ERROR_EXIT);
  id = iopen (ADDR); /* Open instrument session */
  dm = iopen (DMM);
   iprintf (dm, "PRESET NORM;TRIG HOLD\n");
   iprintf (dm, "FUNC OHM;RANGE 1E9\n");
   iprintf (id, "*RST\n");
```

```
printf ("\n\nConnect DMM HI and LO to E1460A High and Low lines");
  getchar ();
  ipromptf (dm, "TRIG SGL\n", "%t", reading);
  printf ("\nDC Isolation -- High to Low");
  printf ("\n R = \%s Ohms", reading);
  printf ("\n\nConnect DMM HI to E1460A High and Low lines");
  printf ("\nConnect DMM LO to Chassis");
  iprintf (id, "CLOS (@0100:0177)\n");
  getchar ();
  ipromptf (dm, "TRIG SGL\n", "%t", reading);
  printf ("\nDC Isolation -- High and Low Lines to Chassis");
  printf ("\n R = \%s Ohms", reading);
  iprintf (id, "*RST\n");
                                                 /* Close instrument session */
  iclose (dm);
}
```